# **Network Interface Appendix Anybus**®  **CompactCom 30 CC-Link**

**Doc.Id. HMSI-27-319 Rev. 2.10**

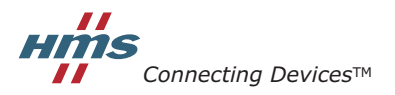

*HALMSTAD • CHICAGO • KARLSRUHE • TOKYO • BEIJING • MILANO • MULHOUSE • COVENTRY • PUNE • COPENHAGEN*

# **Important User Information**

This document is intended to provide a good understanding of the functionality offered by CC-Link. The document only describes the features that are specific to the Anybus CompactCom CC-Link. For general information regarding the Anybus CompactCom, consult the Anybus CompactCom design guides.

The reader of this document is expected to be familiar with high level software design, and communication systems in general. The use of advanced CC-Link-specific functionality may require in-depth knowledge in CC-Link networking internals and/or information from the official CC-Link specifications. In such cases, the people responsible for the implementation of this product should either obtain the CC-Link specification to gain sufficient knowledge or limit their implementation in such a way that this is not necessary.

### **Liability**

Every care has been taken in the preparation of this manual. Please inform HMS Industrial Networks AB of any inaccuracies or omissions. The data and illustrations found in this document are not binding. We, HMS Industrial Networks AB, reserve the right to modify our products in line with our policy of continuous product development. The information in this document is subject to change without notice and should not be considered as a commitment by HMS Industrial Networks AB. HMS Industrial Networks AB assumes no responsibility for any errors that may appear in this document.

There are many applications of this product. Those responsible for the use of this device must ensure that all the necessary steps have been taken to verify that the applications meet all performance and safety requirements including any applicable laws, regulations, codes, and standards.

HMS Industrial Networks AB will under no circumstances assume liability or responsibility for any problems that may arise as a result from the use of undocumented features, timing, or functional side effects found outside the documented scope of this product. The effects caused by any direct or indirect use of such aspects of the product are undefined, and may include e.g. compatibility issues and stability issues.

The examples and illustrations in this document are included solely for illustrative purposes. Because of the many variables and requirements associated with any particular implementation, HMS Industrial Networks AB cannot assume responsibility for actual use based on these examples and illustrations.

### **Intellectual Property Rights**

HMS Industrial Networks AB has intellectual property rights relating to technology embodied in the product described in this document. These intellectual property rights may include patents and pending patent applications in the US and other countries.

### **Trademark Acknowledgements**

Anybus ® is a registered trademark of HMS Industrial Networks AB. All other trademarks are the property of their respective holders.

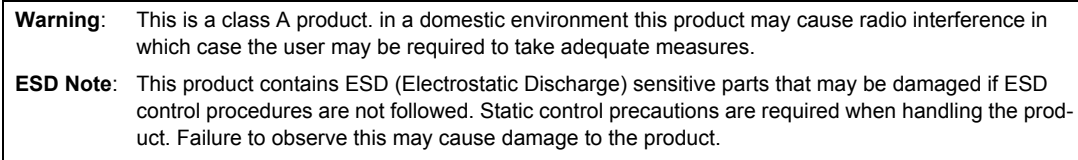

Anybus CompactCom CC-Link Network Interface Appendix Rev 2.10 Copyright© HMS Industrial Networks AB Apr 2015 Doc Id HMSI-27-319

# **Table of Contents**

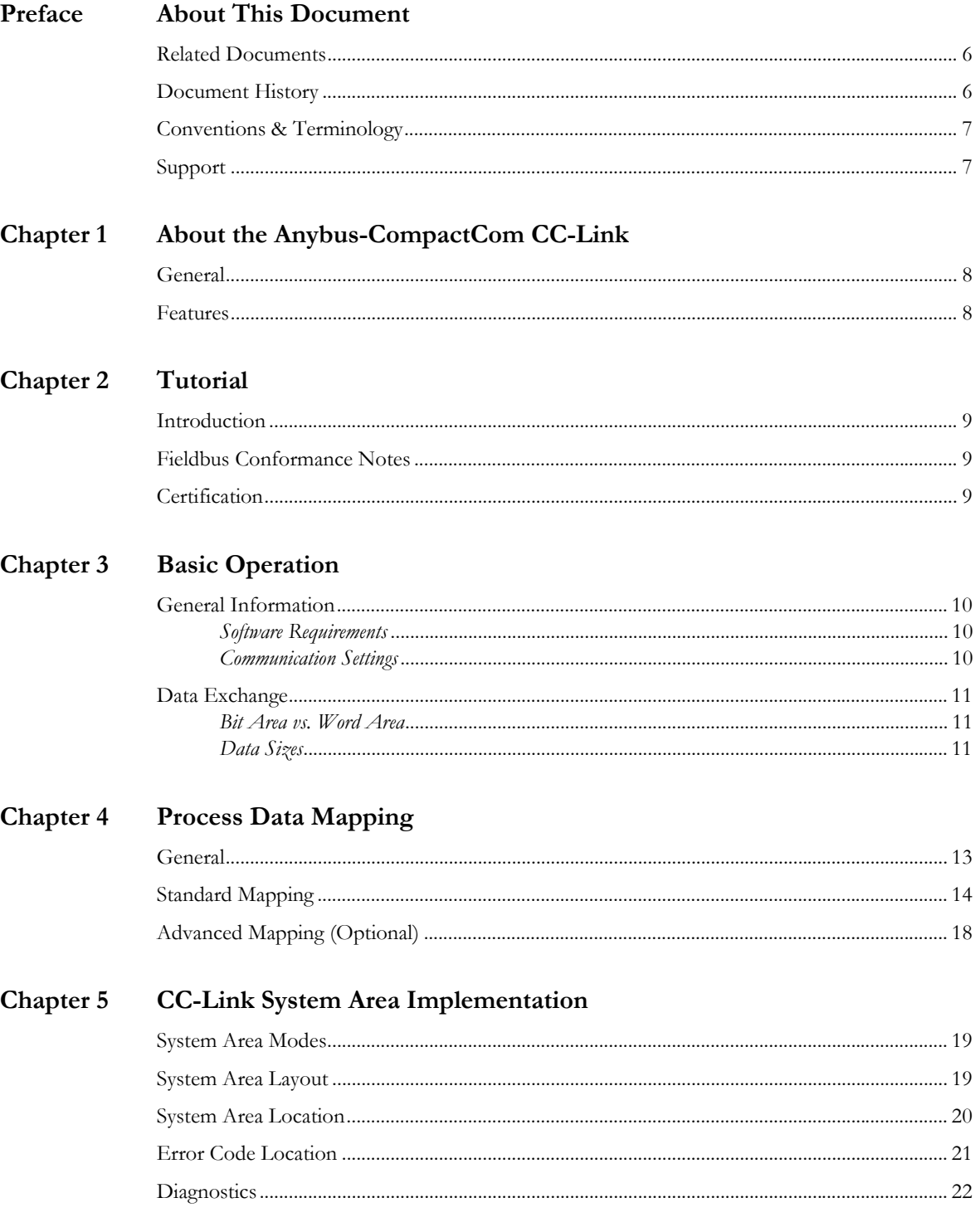

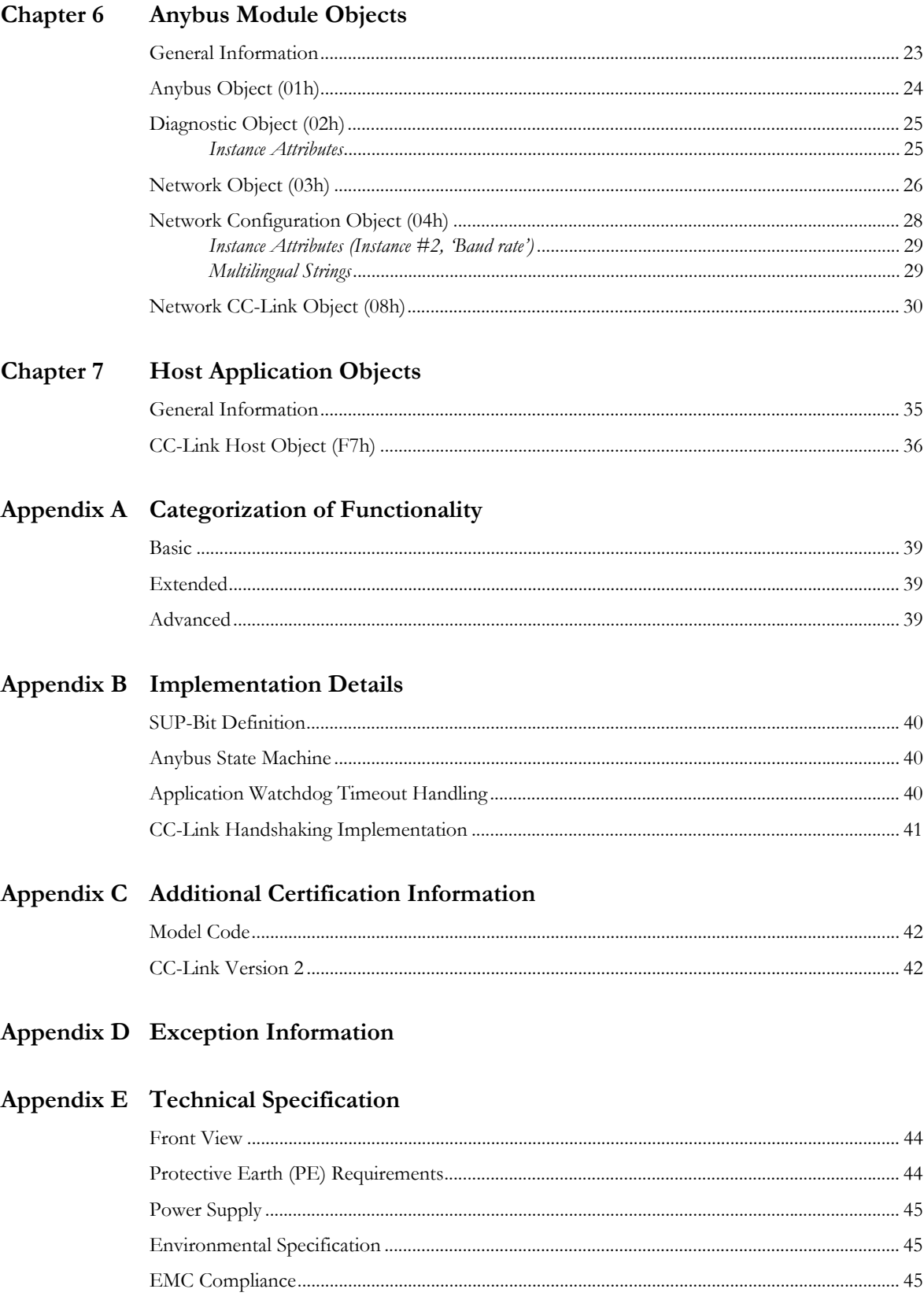

## Appendix F Timing & Performance

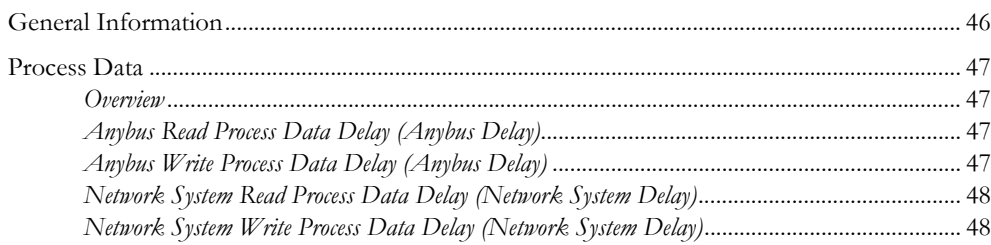

# <span id="page-5-1"></span><span id="page-5-0"></span>**P. About This Document**

For more information, documentation etc., please visit the HMS website, 'www.anybus.com'.

# <span id="page-5-2"></span>**P.1 Related Documents**

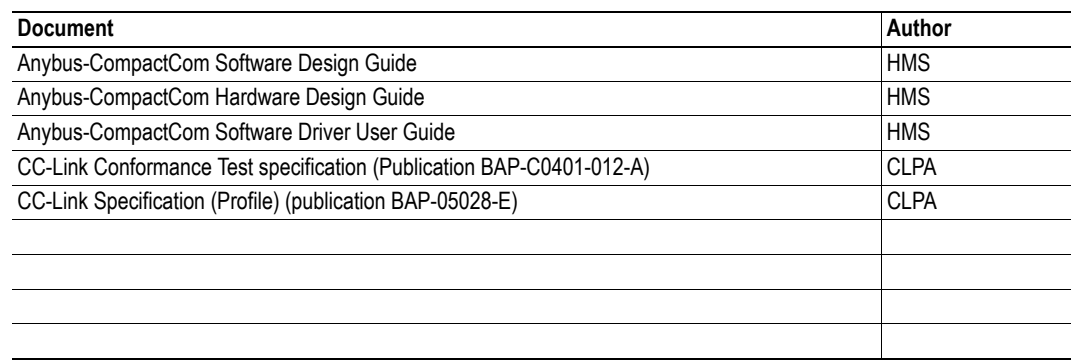

## <span id="page-5-3"></span>**P.2 Document History**

### **Summary of Recent Changes (2.01 ... 2.10)**

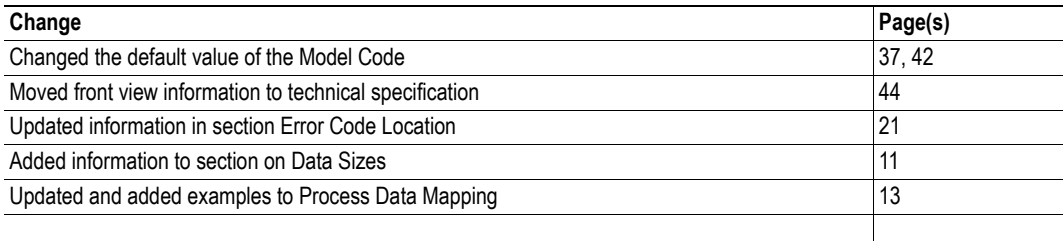

### **Revision List**

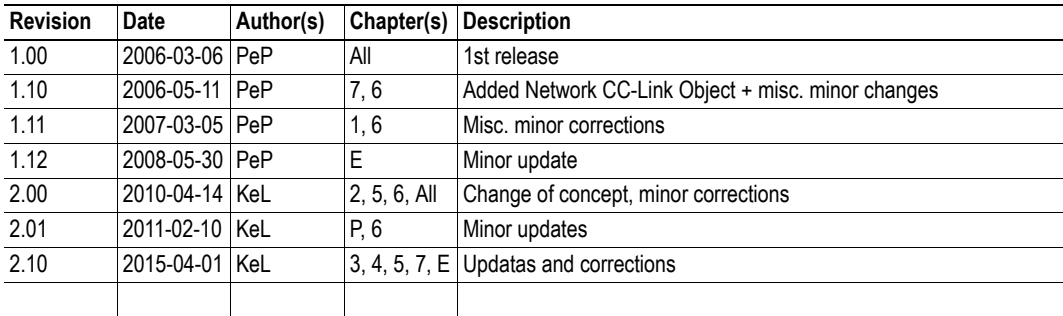

## <span id="page-6-0"></span>**P.3 Conventions & Terminology**

The following conventions are used throughout this manual:

- Numbered lists provide sequential steps
- Bulleted lists provide information, not procedural steps
- The terms 'Anybus' or 'module' refers to the Anybus-CompactCom module.
- The terms 'host' or 'host application' refers to the device that hosts the Anybus module.
- Hexadecimal values are written in the format NNNNh or 0xNNNN, where NNNN is the hexadecimal value.
- A byte always consists of 8 bits.

## <span id="page-6-1"></span>**P.4 Support**

For general contact information and where to find support, please refer to the contact and support pages at www.anybus.com.

# <span id="page-7-1"></span><span id="page-7-0"></span>**1. About the Anybus-CompactCom CC-Link**

# <span id="page-7-2"></span>**1.1 General**

The Anybus-CompactCom CC-Link communication module provides instant CC-Link slave functionality via the patented Anybus-CompactCom host interface. Any device that supports this standard can take advantage of the features offered by the module, allowing seamless network integration regardless of network type.

This product conforms to all aspects of the host interface for Active modules defined in the Anybus-CompactCom Hardware- and Software Design Guides, making it fully interchangeable with any other device following that specification. Generally, no additional network related software support is needed, however in order to take advantage of advanced network specific functionality, a certain degree of dedicated software support may be necessary.

## <span id="page-7-3"></span>**1.2 Features**

- CC-Link Remote Device
- Up to  $128$  I/O (bit) points and 16 words (16 bit) of data (CC-Link v.1)
- Up to 896 I/O (bit) points and 128 words (16 bit) of data (CC-Link v.2)<sup>1</sup>
- Automatic CC-Link System Area handshaking (optional)
- Possibility to customize Vendor Code, Model Code and Version via application interface
- Baud rate and Station Number configuration via switches or application interface
- Galvanically isolated bus electronics

<sup>1.</sup> The host interface still limits the total amount of data to 256 bytes in each direction.

# <span id="page-8-1"></span><span id="page-8-0"></span>**2. Tutorial**

## <span id="page-8-2"></span>**2.1 Introduction**

This chapter is a complement to the Anybus CompactCom Implementation Tutorial. The ABCC tutorial describes and explains a simple example of an implementation with Anybus CompactCom. This chapter includes network specific settings that are needed for a host application to be up and running and possible to certify for use on CC-Link networks.

## <span id="page-8-3"></span>**2.2 Fieldbus Conformance Notes**

- The Anybus-CompactCom CC-Link has been tested standalone and found to comply with the CC-Link Conformance Test specification, publication BAP-C0401-012-A. The end product will however need to be re-certified in order to comply with CC-Link certification policies.
- [The application alone is responsible for maintaining compatibility with the profiles defined in the](http://www.cc-link.org)  CC-Link Specification (Profile), publication BAP-05028-E. This documentation is available free of charge to all registered CLPA members. To sign up as a member, please contact the CLPA (www.cc-link.org).
- In order to pass the conformance test the application will have to show an error status when an erroneous baud rate or station number according to CC-Link is used. The Anybus CompactCom CC-Link will not allow the setting of the Setup Complete attribute in the Anybus Object in such a case.
- If the host application handles the System area (no automatic handshake), it also must take full responsibility for all parts of the conformance test related to the system area.

## <span id="page-8-5"></span><span id="page-8-4"></span>**2.3 Certification**

The following steps are necessary to perform to obtain a certification:

#### **1. Change Vendor Code:**

Replace the HMS Vendor ID with a unique Vendor  $Code<sup>1</sup>$ . This is done by implementing the CC-Link object (F7h), instance1, attribute 1 and returning the Vendor Code when receiving a Get Attribute request.

#### **2. Increment SW Version:**

Increment the SW version in the CC-Link object (F7h) if you want to keep track of the versions. This number should be incremented at each change in functionality, leading to a new recertification. Implement the CC-Link object (F7h), instance 1, attribute 2 and return the software version when receiving a Get\_Attribute request.

These two steps are the smallest possible amount of actions that you need to perform to obtain a certification. Depending on how you want to use the module, several more steps will have to be taken. For more information see ["Additional Certification Information" on page 42](#page-41-5).

<sup>1.</sup> Membership in the CLPA organization is necessary to obtain a vendor code. The vendor code consists of digits 5 - 8 in the CLPA ID number, issued when you join.

# <span id="page-9-1"></span><span id="page-9-0"></span>**3. Basic Operation**

## <span id="page-9-2"></span>**3.1 General Information**

## <span id="page-9-3"></span>**3.1.1 Software Requirements**

No additional network support code needs to be written in order to support the Anybus-CompactCom CC-Link, however due to the nature of the CC-Link networking system certain restrictions must be taken into account:

- No acyclic data exchange
- ADIs must be mapped as Process Data in order to be represented on the network
- ADI Names, types and similar attributes cannot be accessed from the network.
- No support for network reset requests
- Up to 5 diagnostic instances (see [6-25 "Diagnostic Object \(02h\)"\)](#page-24-2) can be created by the host application during normal operation. An additional 6th instance may be created in event of a major fault.

For in depth information regarding the Anybus-CompactCom software interface, consult the general Anybus-CompactCom Software Design Guide.

## <span id="page-9-5"></span><span id="page-9-4"></span>**3.1.2 Communication Settings**

Network related communication which can be accessed by the end user are grouped in the Network Configuration Object (04h).

In the case of CC-Link, this includes:

#### **• Station Number**

On CC-Link, each device on the network must be assigned a unique Station Number. The highest possible Station Number depends on the number of occupied stations.

**• Baud rate**

The module supports all common CC-Link baud rates up to 10Mbps.

## <span id="page-10-0"></span>**3.2 Data Exchange**

### <span id="page-10-1"></span>**3.2.1 Bit Area vs. Word Area**

On CC-Link, data is divided into two categories as follows:

#### **• Bit Area**

Data is accessed on a bit-by-bit basis. Data is commonly referred to as RX #nn (Slave->Master) and RY #nn (Master->Slave) where 'nn' represents an addressable point (i.e. a single bit) in the Bit Area.

**• Word Area**

Data is accessed as 16-bit words. Data is commonly referred to as RWr #nn (Slave->Master) and RWw #nn (Master->Slave) where 'nn' represents an addressable point (i.e. a word) in the Word Area.

## <span id="page-10-3"></span><span id="page-10-2"></span>**3.2.2 Data Sizes**

Please note that in default mode, the system area occupies 16 bits of the bit area, thus limiting the possible amount of process data. For more information see ["CC-Link System Area Implementation" on](#page-18-4)  [page 19](#page-18-4) and the examples presented in ["Process Data Mapping" on page 13](#page-12-3).

### **CC-Link Version 1**

By default, the module automatically calculates the required number of occupied stations based on the mapped Process Data. The following data sizes are possible.d

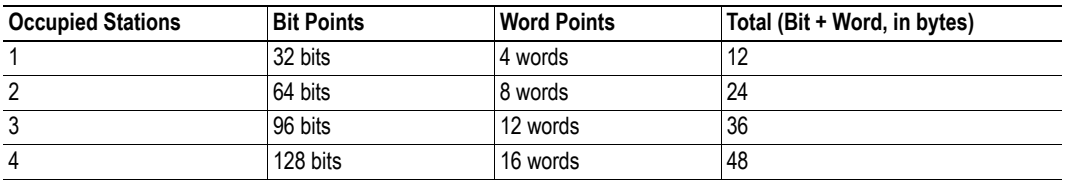

#### **CC-Link Version 2**

By implementing the 'Network Settings'-attribute (#4) in the CC-Link Object (F7h) it is possible to customize the implementation for CC-Link version 2 and use larger data sizes through extension cycles. In such case, the following sizes are possible:

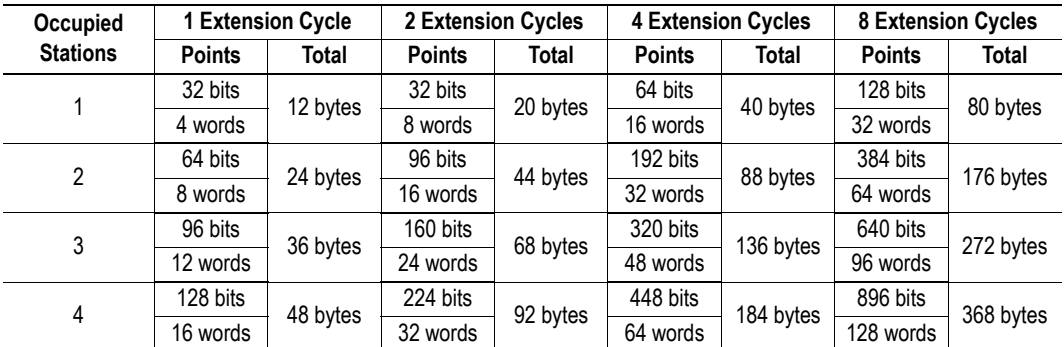

**Note 1:** Although as much as 368 bytes may be exchanged physically on the bus, the host interface still limits the total amount of data to 256 bytes in each direction.

**Note 2:** On CC-Link, certain parts of the Bit and Word data may be reserved and should not be used for data exchange. For more information, see ["CC-Link System Area Implementation" on page 19.](#page-18-4)

**Note 3:** For conformance test of CC-Link version 2, it is necessary to enable the CC-Link conformance test mode, see ["Network CC-Link Object \(08h\)" on page 30,](#page-29-1) command CCL\_Conf\_Test\_Mode on page [34](#page-33-0).

# <span id="page-12-3"></span><span id="page-12-1"></span><span id="page-12-0"></span>**4. Process Data Mapping**

## <span id="page-12-2"></span>**4.1 General**

The module features two different mapping schemes for the Process Data.

#### **• Standard Mapping**

Process Data is mapped using the standard mapping commands (Map\_ADI\_Write\_Area & Map\_ADI\_Read\_Area).

See also...

- ["Standard Mapping" on page 14](#page-13-0)

#### **• Advanced Mapping (Optional)**

To be able to fully exploit the functionality offered on CC-Link, an additional network-specific mapping method has been implemented. This is realized through the use of two network-specific commands, Map\_ADI\_Specified\_Write\_Area and Map\_ADI\_Specified\_Read\_Area. See also...

- ["Advanced Mapping \(Optional\)" on page 18](#page-17-0)

- • ["CC-Link System Area Implementation" on page 19](#page-18-4)
- • ["Network Object \(03h\)" on page 26](#page-25-1)
- • ["Command Details: Map\\_ADI\\_Specified\\_Write\\_Area" on page 31](#page-30-0)
- • ["Command Details: Map\\_ADI\\_Specified\\_Read\\_Area" on page 32](#page-31-0)

## <span id="page-13-0"></span>**4.2 Standard Mapping**

This scheme is used when the host application uses the standard mapping commands:

- Map\_ADI\_Write\_Area maps data to the RX (bit) and RWr (word) areas.
- Map ADI Read Area maps data from the RY (bit) and RWw (word) areas.
- ADIs are mapped to consecutive locations in the respective areas in the same order as the mapping commands are issued.
- ADIs of BOOL-type are mapped to the first unused bit of the corresponding Bit Area.
- Non-BOOL ADIs are mapped to consecutive words beginning at the least significant byte of the first unused word of the corresponding Word Area. Additional rules apply as follows:
	- ADIs are always treated as single entities, even if they consist of multiple elements
	- ADIs of odd total size are padded to even length (i.e. the most significant byte of the last mapped word will be empty).
- The number of stations will always be the same in both directions.

The system area will always be located at the very end of the Bit Area. The error code will occupy the last word of the word area for slave to master data. See Chapter 5 for more information.

#### **Example 1 (One station)**

4 ADIs are mapped:

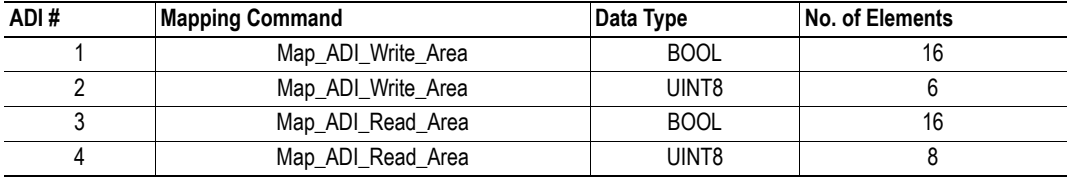

These ADIs will, together with the system area and the error code, occupy one station (12 bytes) in each direction.

#### **Slave to Master Data (Including Write Process Data):**

Resulting Bit Area Contents:

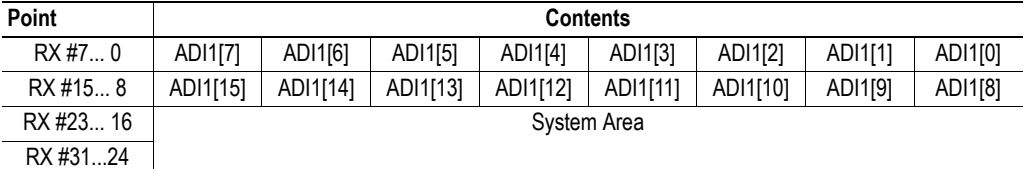

Resulting Word Area Contents:

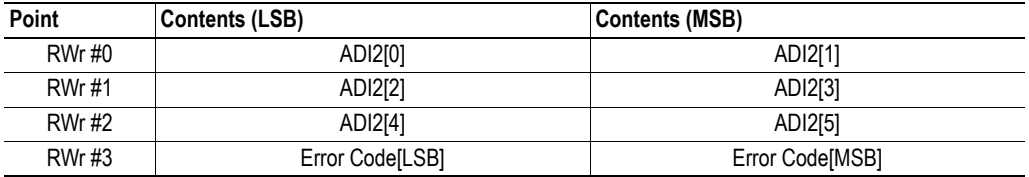

#### **Master to Slave Data (Including Read Process Data):**

Resulting Bit Area Contents

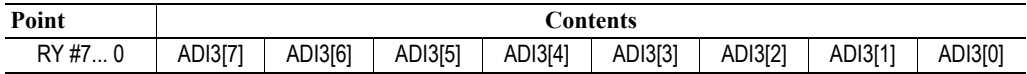

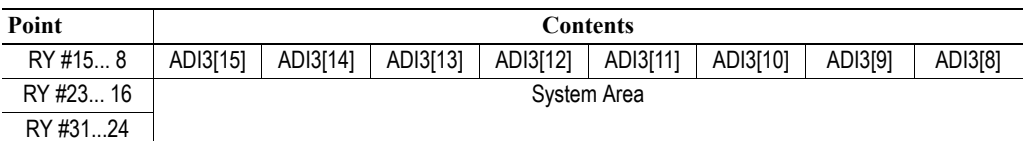

Resulting Word Area Contents:

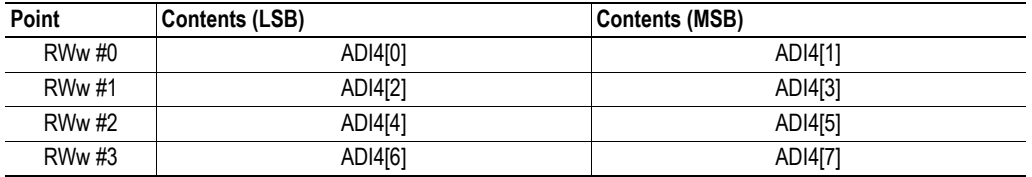

#### **Example 2 (Two Stations)**

6 ADIs are mapped:

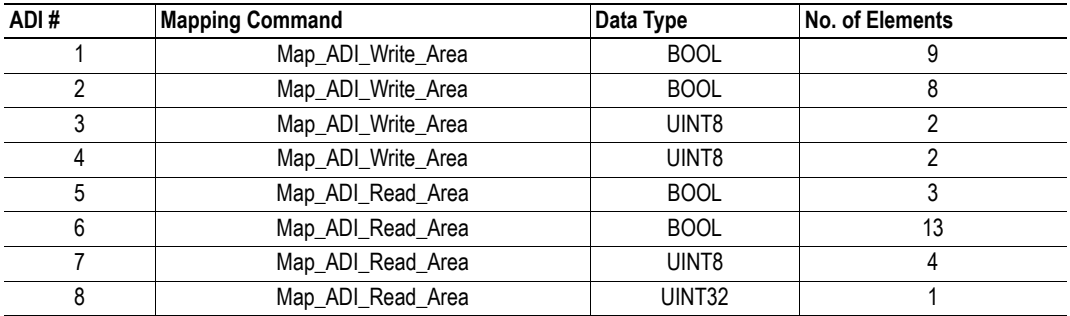

These ADIs will occupy more than one station in each direction as the number of bit points (including system Area) for the slave to master data is larger than 32 . As you can see the contents will "spill over" because of an extra BOOL that is mapped as bit area point data. Please note, that if the mapped contents exceed the max amount for one station in only one direction, one station will be added in both directions.

#### **Slave to Master Data (Including Write Process Data):**

Resulting Bit Area Contents:

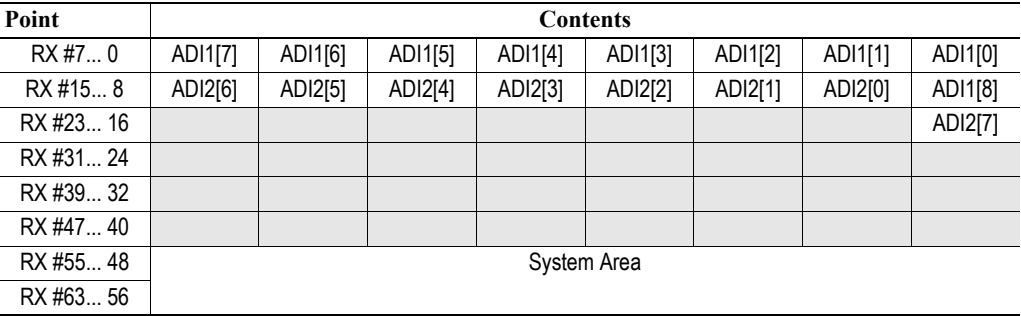

Resulting Word Area Contents:

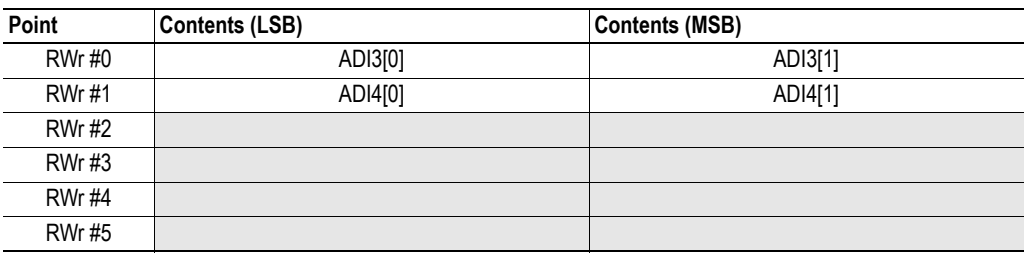

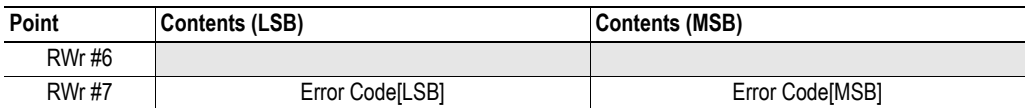

#### **Master to Slave Data (Including Read Process Data):**

Resulting Bit Area Contents

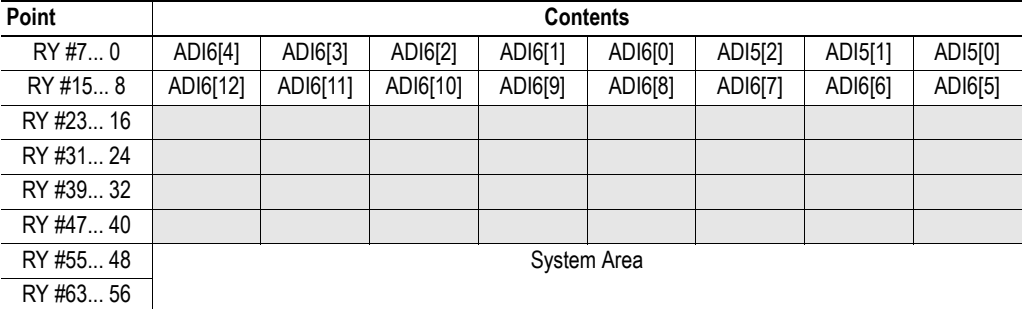

Resulting Word Area Contents:

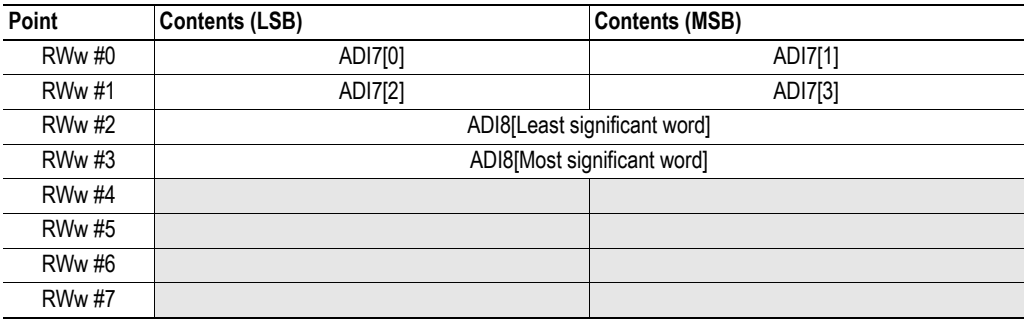

#### **Example 3 (Two Stations)**

4 ADIs are mapped:

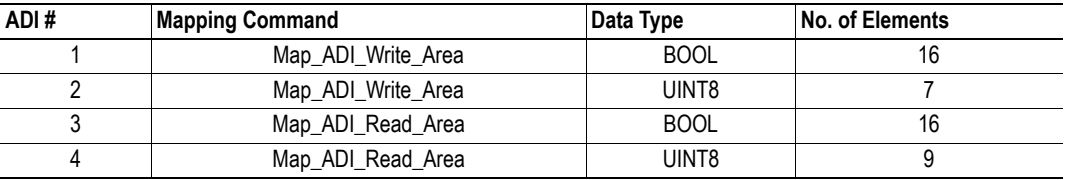

These ADIs will occupy more than one station in each direction as the amount of word data mapped is more than 4 (8 bytes). As you can see the contents will "spill over" because of an extra UINT8 in each direction, mapped as word area point data. As mention earlier, even if the amount of data only spills over in one direction, an extra station will be added in both directions.

#### **Slave to Master Data (Including Write Process Data):**

Resulting Bit Area Contents:

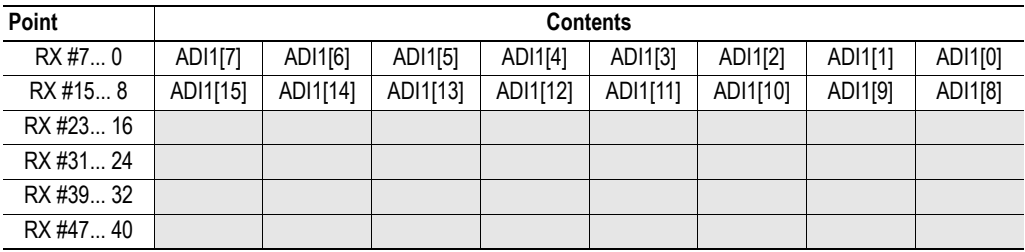

| Point     | <b>Contents</b> |
|-----------|-----------------|
| RX #55 48 | System Area     |
| RX #63 56 |                 |

Resulting Word Area Contents:

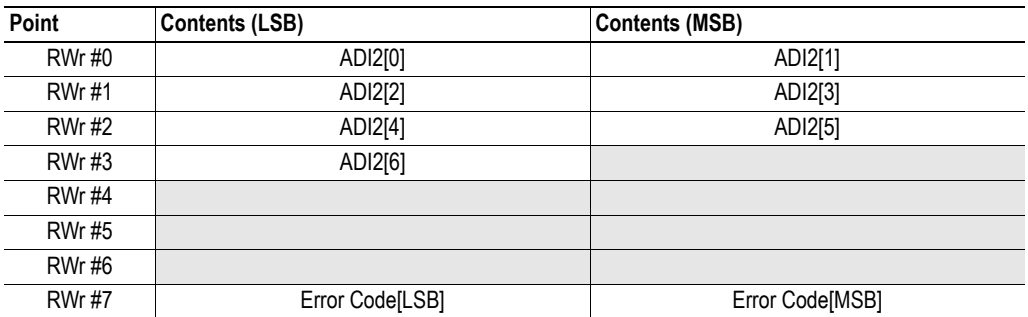

### **Master to Slave Data (Including Read Process Data):**

Resulting Bit Area Contents

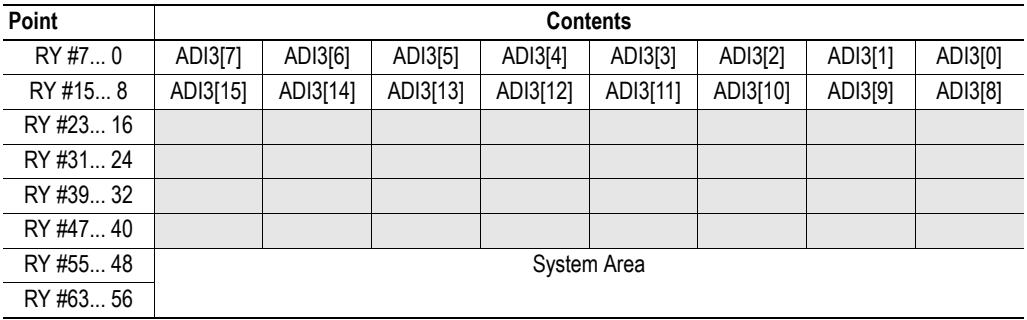

Resulting Word Area Contents:

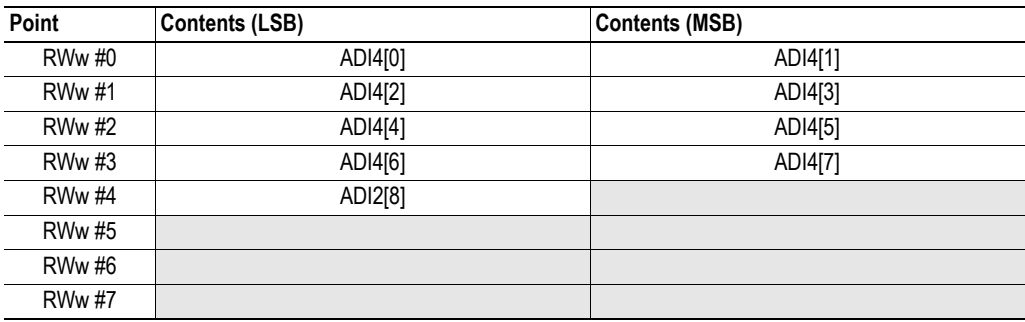

## <span id="page-17-0"></span>**4.3 Advanced Mapping (Optional)**

This scheme is used when the host application uses the network-specific mapping commands:

- Map\_ADI\_Specified\_Write\_Area maps data to the RX (bit) and RWr (word) areas.
- Map ADI Specified Read Area maps data from the RY (bit) and RWw (word) areas.
- When mapping to the Word Area, each ADI will occupy at least one 16-bit word. The bits are mapped from the least significant bit towards the most significant bit.
- ADIs of BOOL-type can be mapped to both the Bit and Word Area - Arrays of BOOL are mapped to consecutive bits
- Non-BOOL ADIs can be mapped to both the Bit and Word Areas under the following conditions:
	- ADIs are always treated as single entities, even if they consist of multiple elements
	- When mapping to the Bit Area, each ADI must start on an even 8-bit boundary.

#### **Example**

In this example, Map\_ADI\_Specified\_Read\_Area is issued 5 times, labelled A...E:

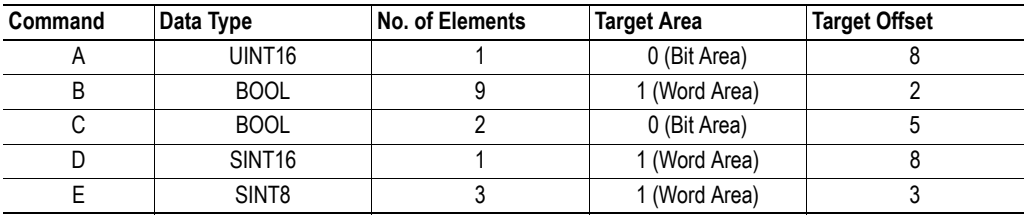

Resulting Bit Area Contents:

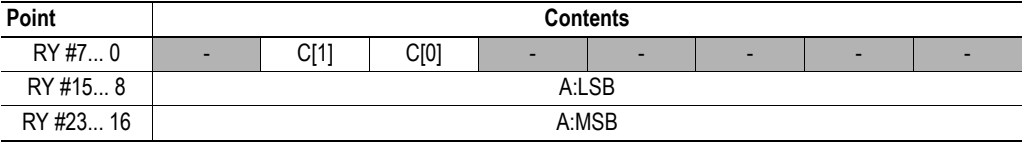

Resulting Word Area Contents:

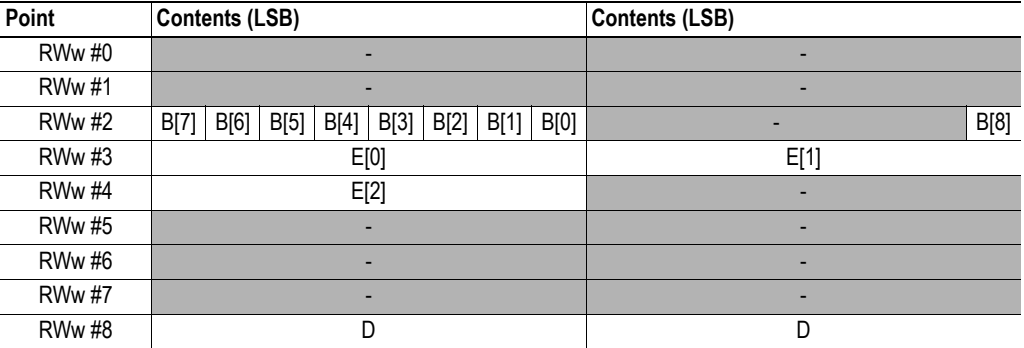

# <span id="page-18-4"></span><span id="page-18-1"></span><span id="page-18-0"></span>**5. CC-Link System Area Implementation**

## <span id="page-18-5"></span><span id="page-18-2"></span>**5.1 System Area Modes**

An essential part of the CC-Link communication is the CC-Link System Area. This area holds various status- and diagnostic flags, and can either be handled automatically by the Anybus module (default) or by the host application.

#### **• System Area handled by Anybus (Default, basic)**

All flags in the System Area are handled automatically by the module, unless this functionality has been explicitly disabled in the 'System Area Handler'-attribute (#5) in the CC-Link Object (F7).

#### **• System Area handled by Host Application (Advanced)**

If the 'System Area Handler'-attribute (#5) has been set to -1 (disabled), the host application alone is responsible for handling the CC -Link status flags in accordance with one of the profiles defined in the CC-Link specification. To achieve this, the host application must map one or several ADIs to the corresponding location(s) in the CC-Link memory map.

## <span id="page-18-6"></span><span id="page-18-3"></span>**5.2 System Area Layout**

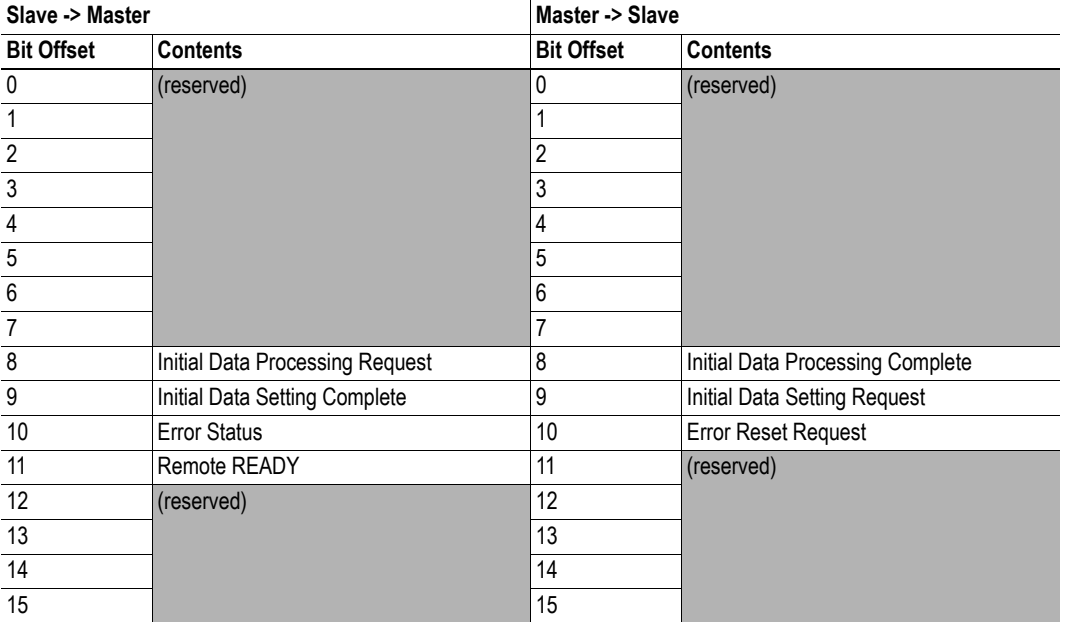

**Note:** This section is only relevant when the System Area is handled automatically by the module.

The various flags listed in the table above are handled as described in [B-41 "CC-Link Handshaking Im](#page-40-1)[plementation".](#page-40-1)

- • ["System Area Location" on page 20](#page-19-0)
- • ["Diagnostics" on page 22](#page-21-0)
- • ["CC-Link Handshaking Implementation" on page 41](#page-40-1)

## <span id="page-19-0"></span>**5.3 System Area Location**

**Note:** This section is only relevant when the System Area is handled automatically by the module.

The default location of the System Area is at the very end of the Bit Area as follows:

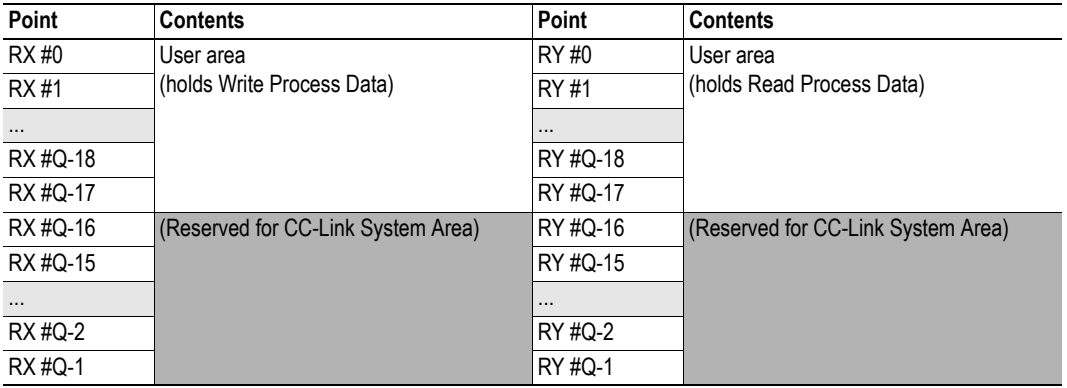

(The table above illustrates how data is represented as seen from the CC-Link master. 'Q' represents the number of addressable points in the Bit Area of the ABCC.)

It is possible to change the location of the System Area by implementing the 'System Area Handler' attribute (#5) in the CC-Link Object (F7h). It is also possible to disable it altogether by setting this attribute to -1. In such case, the host application is responsible for handling the CC-Link communication in consistency with one of the profiles defined in the CC-Link Specification (profile).

- "Standard Mapping" on page 11
- • ["CC-Link Handshaking Implementation" on page 41](#page-40-1)

## <span id="page-20-1"></span><span id="page-20-0"></span>**5.4 Error Code Location**

**Note:** This section is only relevant when the System Area is handled automatically by the module.

If the 'Model Code'-attribute (#3) in the CC-Link Object (F7h) equals 7Fh ('Generic device', default), the last word of the Word Area is reserved for diagnostic functionality as follows:

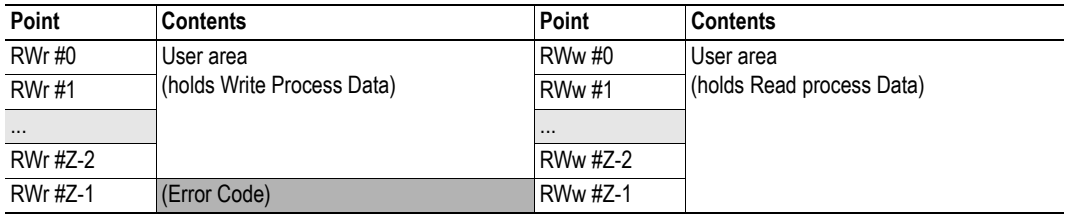

(The table above illustrates how data is represented as seen from the CC-Link master. 'Z' represents the number of addressable points in the Word Area of the ABCC.)

Please note that the Error Code word **only** exists if the 'Model Code'-attribute (#3) in the CC-Link Object (F7h) is set to 7Fh (default, not set by the CC-Link Host Object) in conjunction with an enabled Automatic System Area Handler. If not, this word will be used for normal data exchange. Furthermore, disabling the System Area (i.e. by setting the 'System Area Handler'-attribute (#5) in the CC-Link Object (F7h) to -1) also disables the Error Code word.

- "Standard Mapping" on page 11
- • ["System Area Location" on page 20](#page-19-0)

## <span id="page-21-1"></span><span id="page-21-0"></span>**5.5 Diagnostics**

**Note:** This section is only relevant when the System Area is handled automatically by the module.

As mentioned previously, the module supports up to 5 diagnostic entries during normal conditions, plus an additional 6th entry in case of a major unrecoverable event.

Diagnostics are represented through the 'Error Status'-flag, the 'Remote READY'-flag, and the 'Error Code'-word.

#### **• 'Error Status'-flag**

This flag reflects the state of the Diagnostic Object as follow:

- 1: Diagnostic events exists<sup>1</sup>, see 'Error Code'-word below
- 0: No diagnostic events exists *or* 'Error Reset Request'-flag high

See also...

- - ["System Area Modes" on page 19](#page-18-2)
- - ["CC-Link Handshaking Implementation" on page 41](#page-40-1)

#### **• 'Error Code'-word**

This word holds additional diagnostic information as follows:

High byte: Severity Code (diagnostic instance attribute #1) Low byte: Event Code (diagnostic instance attribute#2)

The module updates this word on the rising edge of 'Error Status'. With each update, the module cycles through the available events, which means that the master can gather information from several diagnostic events by toggling the 'Error Reset Request'-flag accordingly.

Events tagged with 'Major' severity are prioritized by the module, which means that if present, only those particular events will be reported to the network. If no 'Major' events are present, the module will report the 'Minor' events (when applicable).

**Note:** This word only exists if the 'Model Code'-attribute (#3) in the CC-Link Object (F7h) is set to 7Fh (default). If not, this word will be used for normal data exchange.

See also...

- - ["System Area Modes" on page 19](#page-18-2)
- - ["CC-Link Handshaking Implementation" on page 41](#page-40-1)

#### **• 'Remote READY'-flag**

- 1: Normal operation
- 0: Diagnostic event with 'Major' severity exists<sup>2</sup> or 'Initial Data Setting Request'-flag high

- - ["System Area Modes" on page 19](#page-18-2)
- - ["CC-Link Handshaking Implementation" on page 41](#page-40-1)

<sup>1.</sup> The flag stays high until the master has acknowledged the event through the 'Error Reset Request'-flag.

<sup>2.</sup> Normal behaviour is resumed when the event has been resolved (i.e. when the host application removes the corresponding diagnostic instance) - and - the master has acknowledged the event through the 'Error Reset Request'-flag (see also Error Status and Error Code above)

# <span id="page-22-3"></span><span id="page-22-1"></span><span id="page-22-0"></span>**6. Anybus Module Objects**

## <span id="page-22-2"></span>**6.1 General Information**

This chapter specifies the Anybus Module Object implementation and how they correspond to the functionality in the Anybus-CompactCom CC-Link.

The following Anybus Module Objects are implemented:

- • ["Anybus Object \(01h\)" on page 24](#page-23-0)
- • ["Diagnostic Object \(02h\)" on page 25](#page-24-0)
- • ["Network Object \(03h\)" on page 26](#page-25-0)
- • ["Network Configuration Object \(04h\)" on page 28](#page-27-0)
- • ["Network CC-Link Object \(08h\)" on page 30](#page-29-0)

## <span id="page-23-0"></span>**6.2 Anybus Object (01h)**

### **Category**

Basic

## **Object Description**

This object groups common Anybus information, and is described thoroughly in the general Anybus-CompactCom Software Design Guide.

## **Supported Commands**

Object: Get\_Attribute

Instance: Get\_Attribute Set\_Attribute Get\_Enum\_String

## **Object Attributes (Instance #0)**

(Consult the general Anybus-CompactCom Software Design Guide for further information.)

### **Instance Attributes (Instance #1)**

#### **Basic**

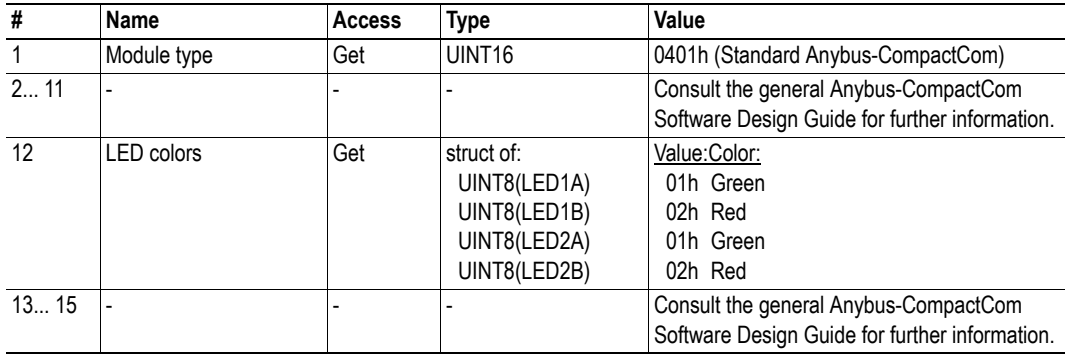

## <span id="page-24-2"></span><span id="page-24-0"></span>**6.3 Diagnostic Object (02h)**

### **Category**

Basic

### **Object Description**

This object provides a standardised way of handling host application events & diagnostics, and is thoroughly described in the general Anybus-CompactCom Software Design Guide.

In the case of CC-Link, diagnostics can be represented through the CC-Link System Area flags, and through a dedicated register in the Word Area. If the module handles the System Areas you have to create/remove one Diagnostics instance to pass the certification. If the host application handles the System Area (advanced) the Diagnostic Object does not have to be implemented.

See also...

- • ["System Area Modes" on page 19](#page-18-5)
- • ["System Area Layout" on page 19](#page-18-6)
- • ["Diagnostics" on page 22](#page-21-1)

### **Supported Commands**

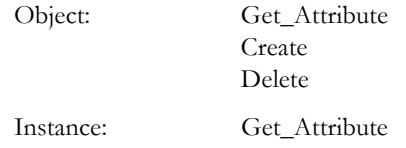

### **Object Attributes (Instance #0)**

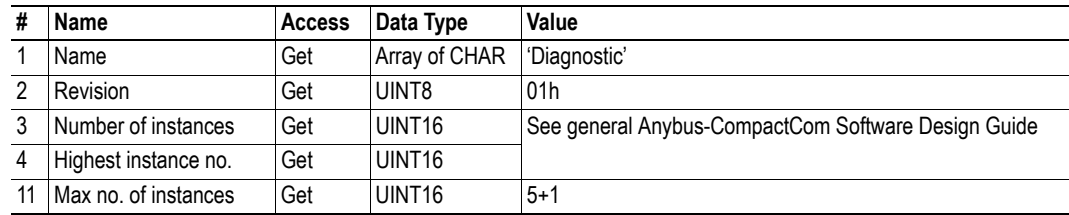

### <span id="page-24-1"></span>**6.3.1 Instance Attributes**

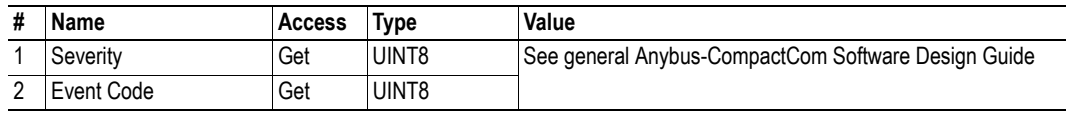

## <span id="page-25-1"></span><span id="page-25-0"></span>**6.4 Network Object (03h)**

### **Category**

Basic

## **Object Description**

For more information regarding this object, consult the general Anybus-CompactCom Software Design Guide.

See also...

• ["Network CC-Link Object \(08h\)" on page 30](#page-29-0)

## **Supported Commands**

Object: Get\_Attribute

- 
- Instance: Get\_Attribute Set\_Attribute Get\_Enum\_String Map\_ADI\_Write\_Area Map\_ADI\_Read\_Area

### **Object Attributes (Instance #0)**

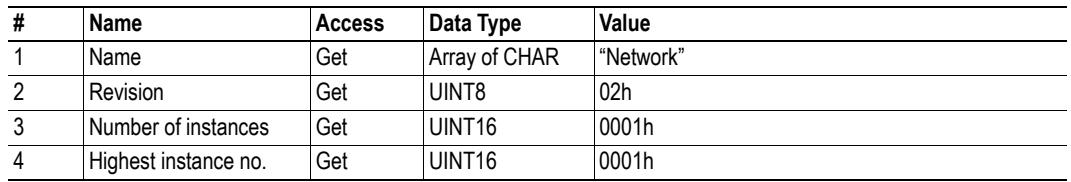

## **Instance Attributes (Instance #1)**

### **Basic**

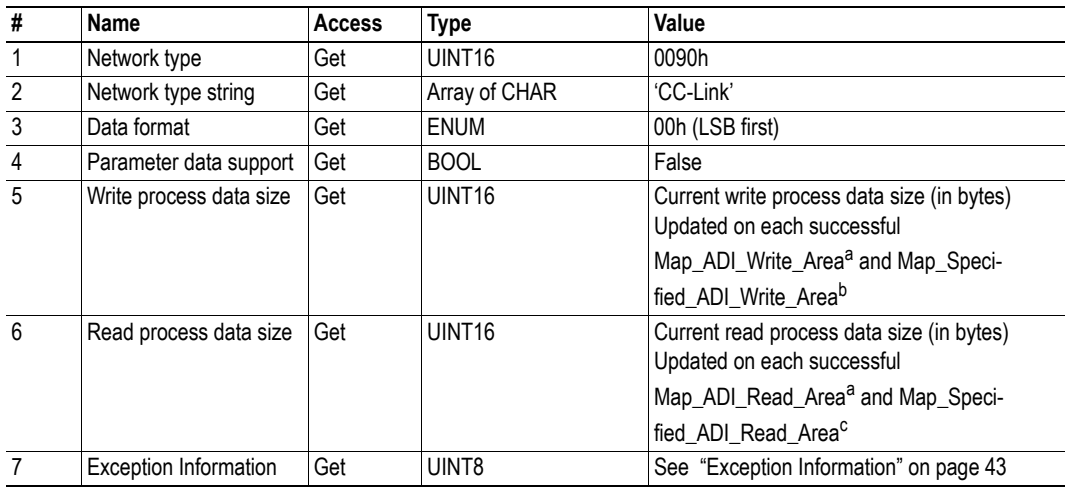

a. Consult the general Anybus-CompactCom Software Design Guide for further information.

b. See ["Command Details: Map\\_ADI\\_Specified\\_Write\\_Area" on page 31](#page-30-1)

c. See ["Command Details: Map\\_ADI\\_Specified\\_Read\\_Area" on page 32](#page-31-1)

## <span id="page-27-0"></span>**6.5 Network Configuration Object (04h)**

### **Category**

Basic

### **Object Description**

This object holds network specific configuration parameters that may be set by the end user. A reset command (factory default) issued towards this object will result in all instances being set to their default values. The Station Number is set to "Not set" and the Baud Rate to 2 (2.5 Mbps).

See also...

- • ["Communication Settings" on page 10](#page-9-5)
- • ["CC-Link Host Object \(F7h\)" on page 36](#page-35-1)

**Note:** Instances #1 and #2 have to be implemented if the end-product is going to be re-certified according to CC-Link certification policies.

### **Supported Commands**

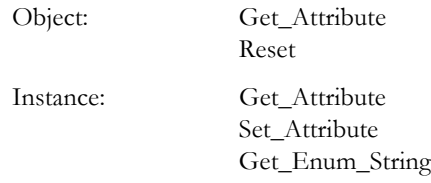

### **Object Attributes (Instance #0)**

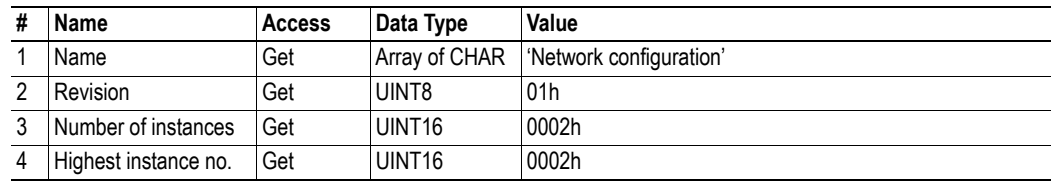

## **Instance Attributes (Instance #1, 'Station number')**

This instance holds the actual CC-Link Station Number.

#### **Basic**

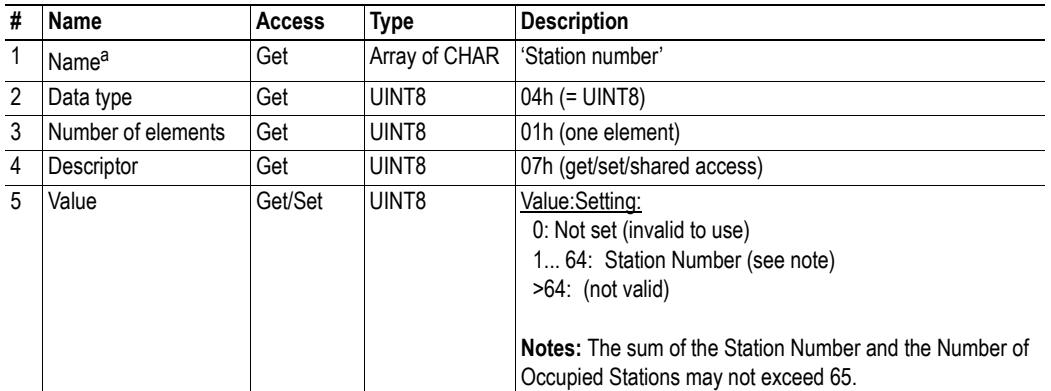

a. Multilingual, see [6-29 "Multilingual Strings"](#page-28-1).

### <span id="page-28-0"></span>**6.5.1 Instance Attributes (Instance #2, 'Baud rate')**

This instance holds the actual CC-Link data rate.

#### **Basic**

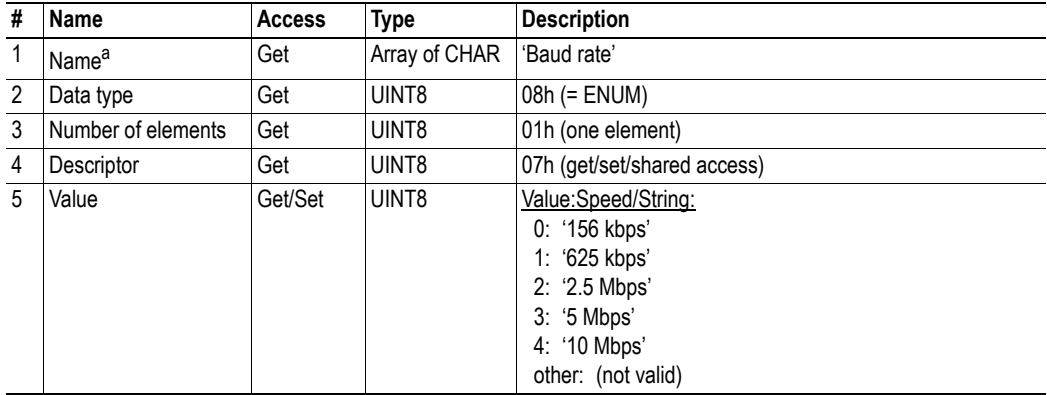

a. Multilingual, see ["Multilingual Strings" on page 29](#page-28-1).

## <span id="page-28-1"></span>**6.5.2 Multilingual Strings**

The instance names in this object are multilingual and are translated based on the current language settings as follows:

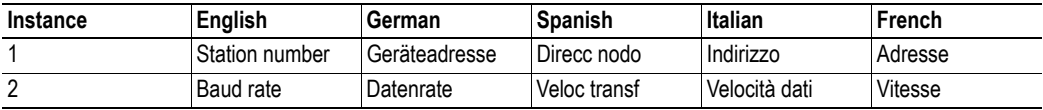

# <span id="page-29-1"></span><span id="page-29-0"></span>**6.6 Network CC-Link Object (08h)**

## **Category**

Basic, extended

## **Object Description**

-

## **Supported Commands**

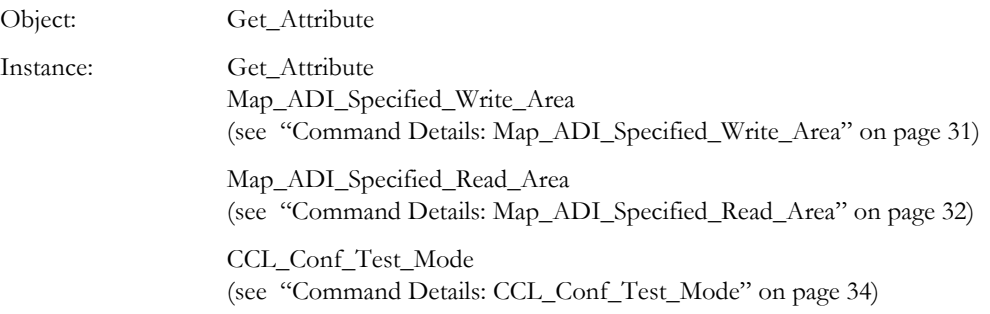

## **Object Attributes (Instance #0)**

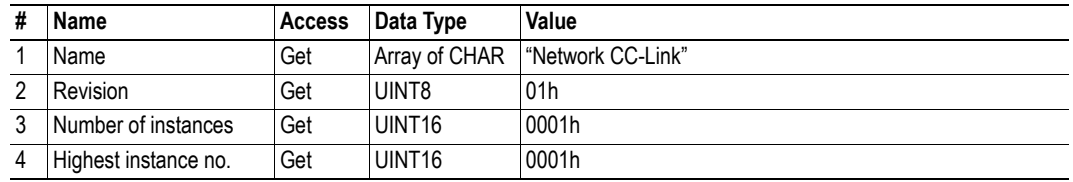

## **Instance Attributes (Instance #1)**

#### **Basic**

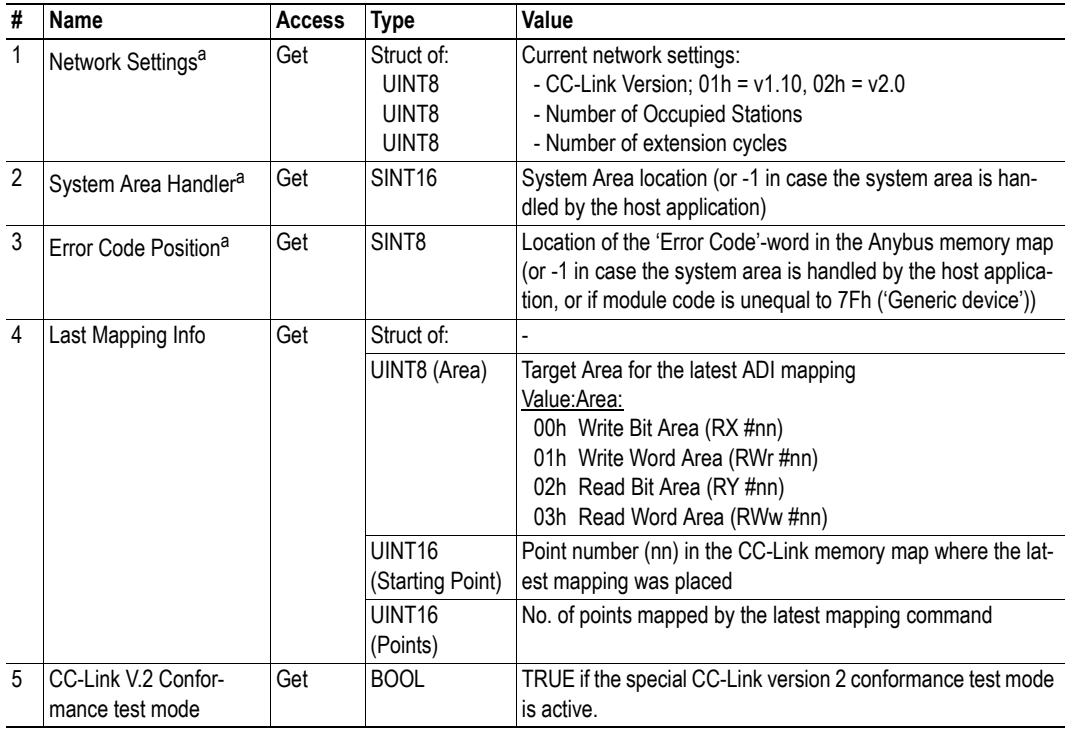

<span id="page-30-2"></span>a. These attributes are calculated automatically by the module unless the host application has specified other values in the CC-Link Object. The attribute values are valid from the first transition to WAIT\_PROCESS, and can be used to establish the location of the CC-Link System Area / Error Code during development etc.

## <span id="page-30-1"></span><span id="page-30-0"></span>**Command Details: Map\_ADI\_Specified\_Write\_Area**

### **Category**

Extended

### **Details**

Command Code: 10h

Valid for: Object Instance

#### **Description**

This command is functionally equivalent to Map\_ADI\_Write\_Area, with the exception of two extra parameters with CC-Link specific meaning. These extra parameters specify where the data shall be located in the CC-Link address map. Mixed calls to Map\_ADI\_Specified\_Write\_Area and Map\_ADI\_Write\_Area is not permitted.

**• Command details:**

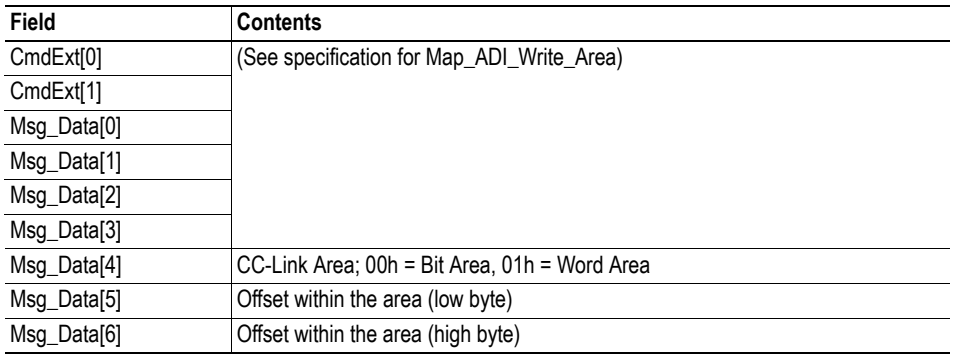

**• Response details (Success):**

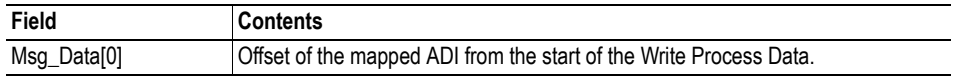

**• Response details (Error):**

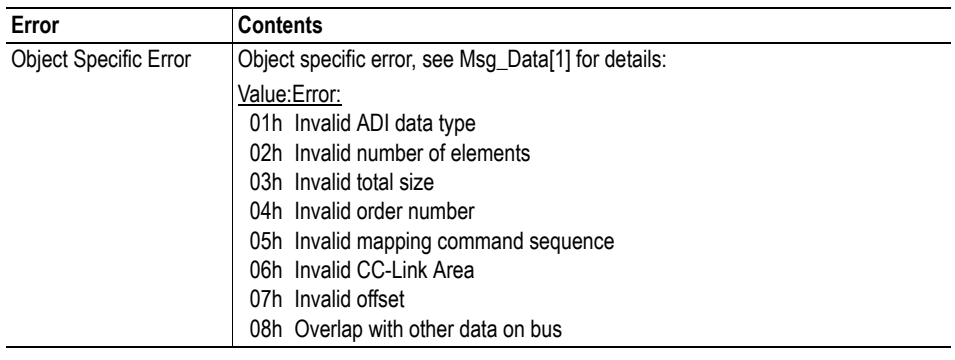

See also...

- • ["Network Object \(03h\)" on page 26](#page-25-0)
- Map ADI Write (consult the Anybus-CompactCom Software Design Guide)

## <span id="page-31-1"></span><span id="page-31-0"></span>**Command Details: Map\_ADI\_Specified\_Read\_Area**

### **Category**

Extended

### **Details**

Command Code: 11h

Valid for: Object Instance

#### **Description**

This command is functionally equivalent to Map\_ADI\_Read\_Area, with the exception of two extra parameters with CC-Link specific meaning. These extra parameters specify where the data shall be located in the CC-Link address map. Mixed calls to Map\_ADI\_Specified\_Read\_Area and Map\_ADI\_Read\_Area is not permitted.

**• Command details:**

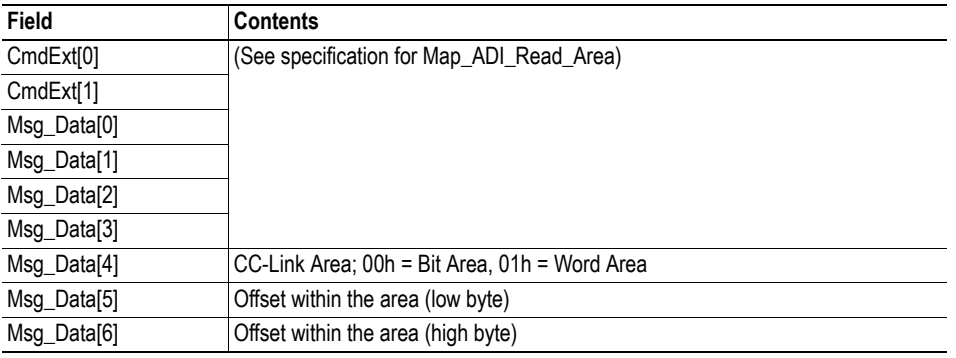

**• Response details (Success):**

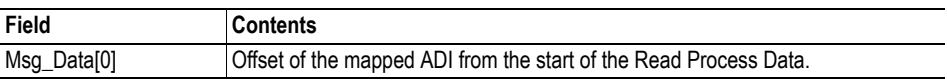

**• Response details (Error):**

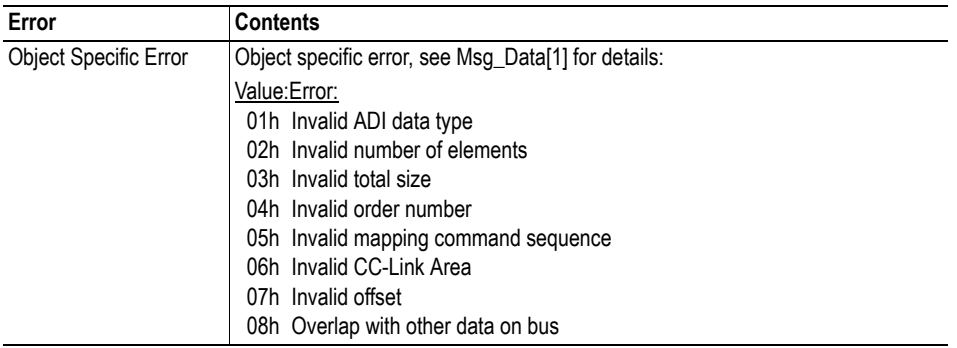

- • ["Network Object \(03h\)" on page 26](#page-25-0)
- Map\_ADI\_Read (consult the Anybus-CompactCom Software Design Guide)

## <span id="page-33-1"></span><span id="page-33-0"></span>**Command Details: CCL\_Conf\_Test\_Mode**

#### **Category**

Extended

#### **Details**

Command Code: 12h Valid for: Object Instance

#### **Description**

This command enables/disables the special CC-Link version 2 conformance test mode. For conformance test of CC-link version 2, it is necessary that a special version of the slave can loop all accepted data from RY/RWw to RX/RWx. This command can activate the functionality temporarily or permanently, or deactivate the functionality permanently. The command may only be issued during SETUP.

**• Command details:**

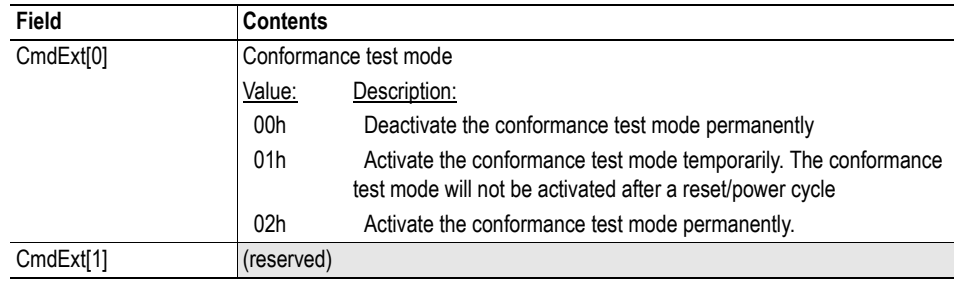

#### **• Response details (Success):**

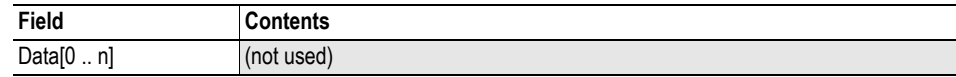

**• Response details (Error):**

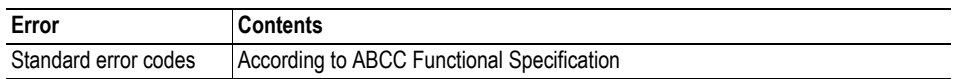

# <span id="page-34-3"></span><span id="page-34-1"></span><span id="page-34-0"></span>**7. Host Application Objects**

## <span id="page-34-2"></span>**7.1 General Information**

This chapter specifies the host application object implementation in the module. The objects listed here may optionally be implemented within the host application firmware to expand the CC-Link implementation.

Standard Objects:

- Application Object (see Anybus-CompactCom Software Design Guide)
- Application Data Object (see Anybus-CompactCom Software Design Guide)

Network Specific Objects:

• ["CC-Link Host Object \(F7h\)" on page 36](#page-35-0)

## <span id="page-35-1"></span><span id="page-35-0"></span>**7.2 CC-Link Host Object (F7h)**

### **Category**

Basic, extended, advanced

## **Object Description**

This object implements CC-Link specific features in the host application.

The implementation of this object is optional; the host application can support none, some, or all of the attributes specified below. The module will attempt to retrieve the values of these attributes during startup; if an attribute is not implemented in the host application, simply respond with an error message (06h, "Invalid CmdExt[0]"). In such case, the module will use its default value.

If the module attempts to retrieve a value of an attribute not listed below, respond with an error message (06h, "Invalid CmdExt[0]").

## **Supported Commands**

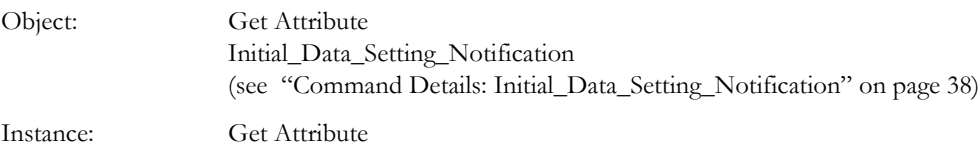

## **Object Attributes (Instance #0)**

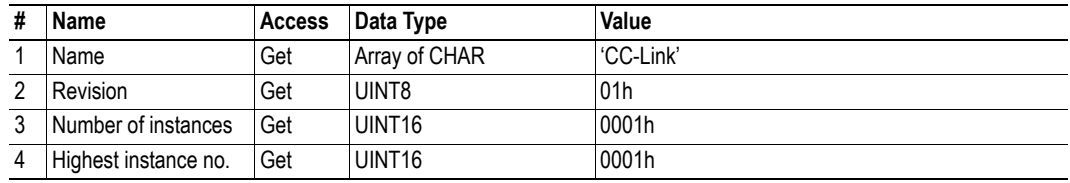

### <span id="page-36-0"></span>**Instance Attributes (Instance #1)**

#### **Basic**

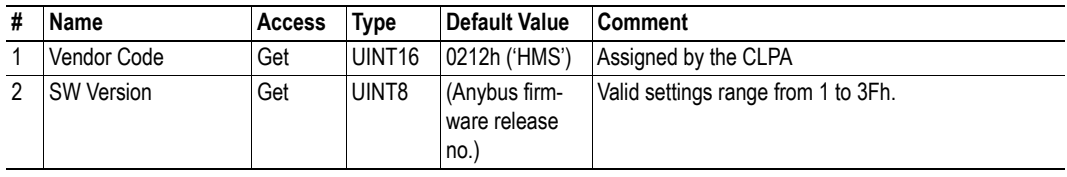

### **Extended**

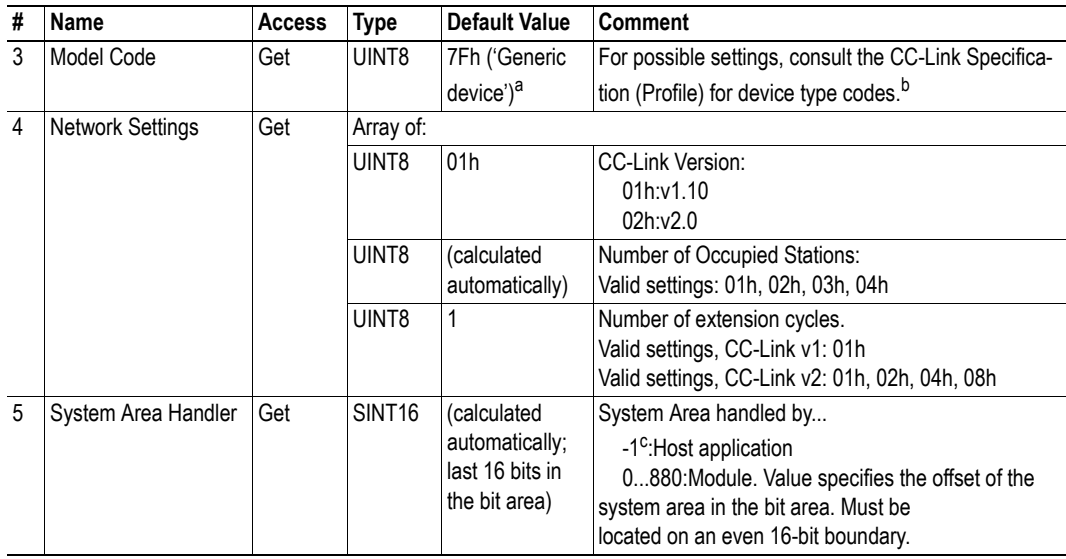

a. Due to changes in the CLPA Model Code pool allocation, the default model code has been changed to 7Fh ('Generic device). The change applicesfrom software version 1.05 and onwards. Any application that implements the CC-Link Host Object with default model code will have to be updated.

b. Any other value than default will disable the Error Code word.

c. Advanced

#### **Advanced**

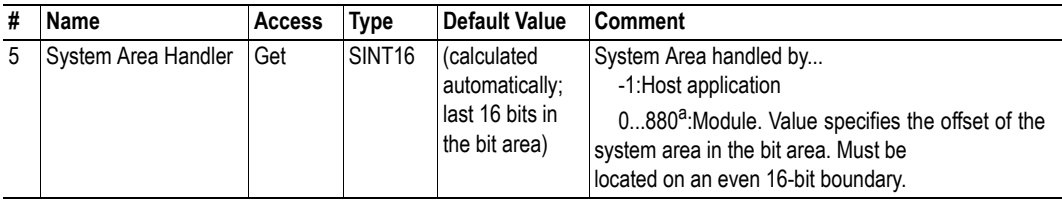

a. Extended

## <span id="page-37-0"></span>**Command Details: Initial\_Data\_Setting\_Notification**

#### <span id="page-37-1"></span>**Category**

Advanced

#### **Details**

Command Code: 10h

Valid for: Object Instance

#### **Description**

**Note:** This section is only relevant when the System Area is handled automatically by the module.

This command will be issued when the master initiates the Initial Data Setting cycle, i.e. on the rising edge of the 'Initial Data Setting Request'-flag.

The host application may either accept or reject (i.e. by responding with 'Unsupported Object' or 'Unsupported Command') the command; in either case, the module will continue the Initial Data Setting Cycle by setting the 'Initial Data Setting Complete'-flag once the response has been received.

**• Command Details**

(No data)

**• Response Details** (No data)

# <span id="page-38-1"></span><span id="page-38-0"></span>**A. Categorization of Functionality**

The objects, including attributes and services, of the Anybus CompactCom and the application are divided into three categories: basic, advanced and extended.

## <span id="page-38-2"></span>**A.1 Basic**

This category includes objects, attributes and services that are mandatory to implement or to use. They will be enough for starting up the Anybus CompactCom and sending/receiving data with the chosen network protocol. The basic functions of the industrial network are used.

Additional objects etc, that will make it possible to certify the product also belong to this category.

## <span id="page-38-3"></span>**A.2 Extended**

Use of the objects in this category extends the functionality of the application. Access is given to the more specific characteristics of the industrial network, not only the basic moving of data to and from the network. Extra value is given to the application.

# <span id="page-38-4"></span>**A.3 Advanced**

The objects, attributes and services that belong to this group offer specialized and/or seldom used functionality. Most of the available network functionality is enabled and accessible. Access to the specification of the industrial network is normally required.

# <span id="page-39-1"></span><span id="page-39-0"></span>**B. Implementation Details**

# <span id="page-39-2"></span>**B.1 SUP-Bit Definition**

The Supervised-bit (SUP) indicates that the module is exchanging data with the CC-Link master.

# <span id="page-39-3"></span>**B.2 Anybus State Machine**

The table below describes how the Anybus State Machine relates to the CC-Link network.

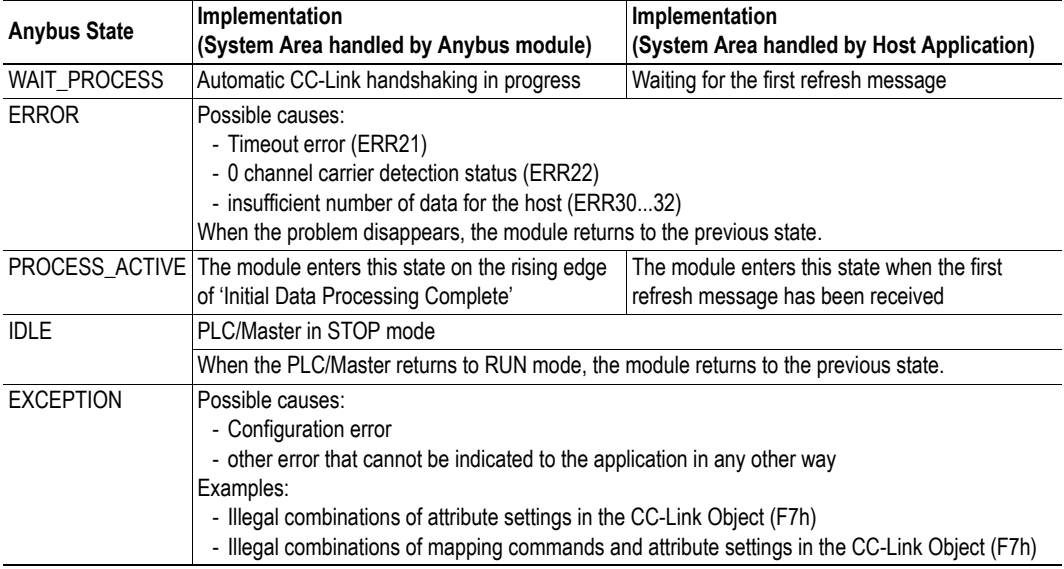

# <span id="page-39-4"></span>**B.3 Application Watchdog Timeout Handling**

Upon detection of an application watchdog timeout, the module will cease network participation and shift to state 'EXCEPTION'. No other network specific actions are performed.

## <span id="page-40-1"></span><span id="page-40-0"></span>**B.4 CC-Link Handshaking Implementation**

**Note:** This section is only relevant when the System Area is handled automatically by the module.

When the System Area is handled by the Anybus module, all CC-Link handshaking is performed automatically as described in the table below.

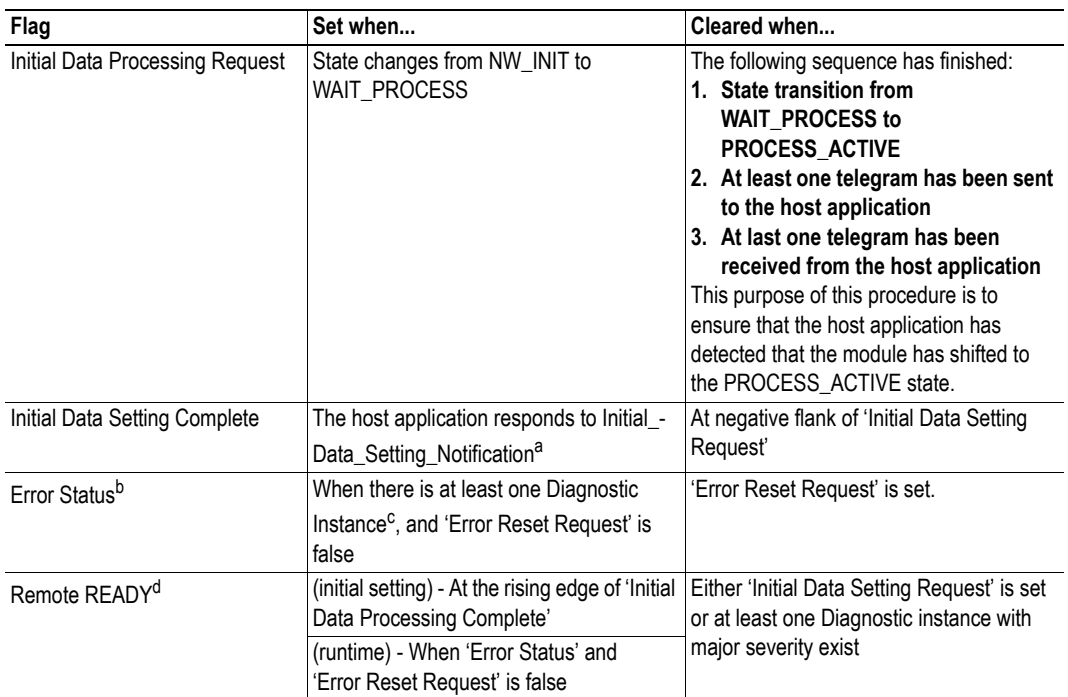

a. See ["Command Details: Initial\\_Data\\_Setting\\_Notification" on page 38](#page-37-1)

b. Additional functionality is handled through this flag, see ["Diagnostics" on page 22](#page-21-1)

c. See ["Diagnostics" on page 22](#page-21-1) 

d. If both the Set and Clear conditions are true, the Clear functionality is given priority

**Note:** The initial value of the System Area is false, i.e. all flags are cleared during startup.

# <span id="page-41-5"></span><span id="page-41-1"></span><span id="page-41-0"></span>**C. Additional Certification Information**

The absolute basics for certification of the Anybus CompactCom CC-Link module is given in ["Certifi](#page-8-5)[cation" on page 9.](#page-8-5) This section includes more information and recommendations when certifying a product.

## <span id="page-41-4"></span><span id="page-41-2"></span>**C.1 Model Code**

When the module is delivered, the Model Code (CC-Link Host Object (F7h), Instance 1, Attribute 3) is set to 7Fh ("Generic device"), which is a model code that HMS has had registered with CLPA. If the host application is similar to an existing CC-Link profile, this code should be changed to reflect that profile.

If the value of the Model Code is changed, the Error Code word will not be enabled, see ["Error Code](#page-20-1)  [Location" on page 21](#page-20-1).

**Note**: Due to changes in the CLPA Model Code pool allocation, the default model code has been changed to 7Fh ('Generic device). The change applies from software version 1.05 and onwards. Any application that implements the CC-Link Host Object with default model code will have to be updated.

# <span id="page-41-3"></span>**C.2 CC-Link Version 2**

By implementing the 'Network Settings'-attribute (#4) in the CC-Link Object (F7h) it is possible to customize the implementation for CC-Link version 2 and use larger data sizes through extension cycles.

For conformance test of CC-Link version 2, it is necessary to enable the CC-Link conformance test mode, see ["Network CC-Link Object \(08h\)" on page 30](#page-29-1), command CCL\_Conf\_Test\_Mode on page [34.](#page-33-0)

# <span id="page-42-2"></span><span id="page-42-1"></span><span id="page-42-0"></span>**D. Exception Information**

When the module has entered the EXCEPTION-state, further details about the problem can be read from the 'Exception Information'-attribute (#7) in the Network Object (03h)

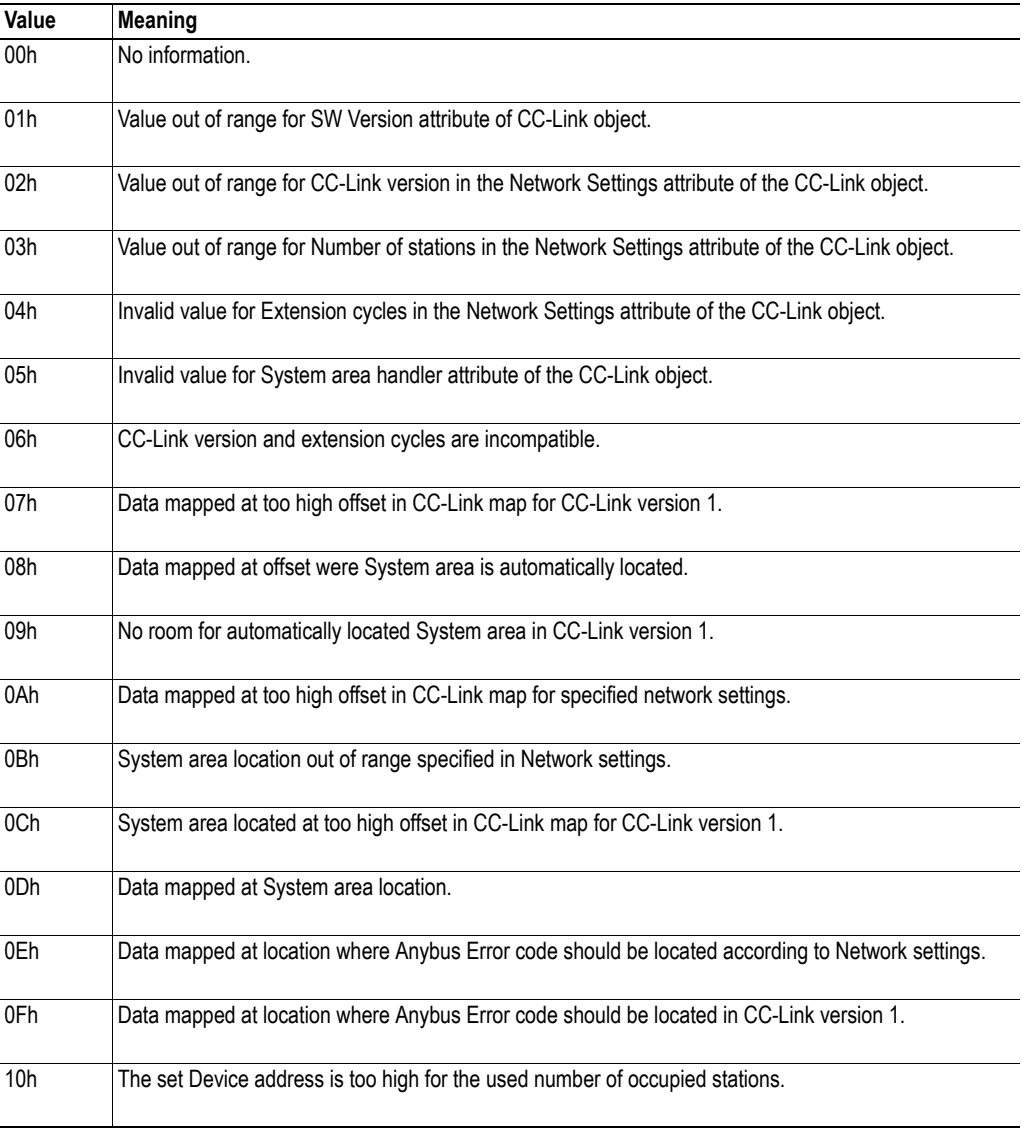

# <span id="page-43-1"></span><span id="page-43-0"></span>**E. Technical Specification**

## <span id="page-43-4"></span><span id="page-43-2"></span>**E.1 Front View**

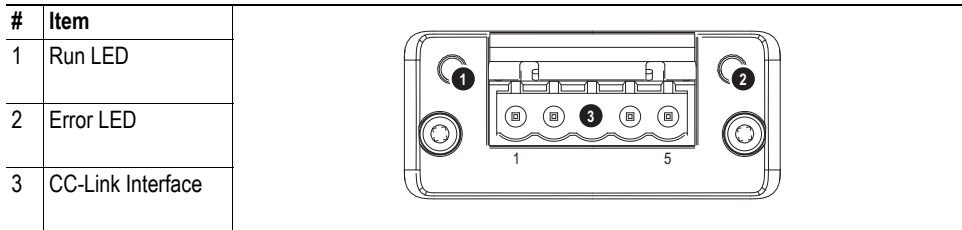

### **Run LED**

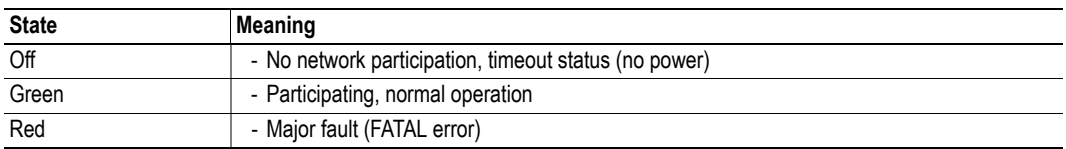

### **Error LED**

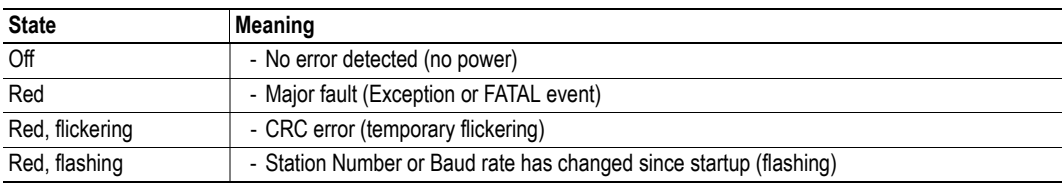

### **CC-Link Interface**

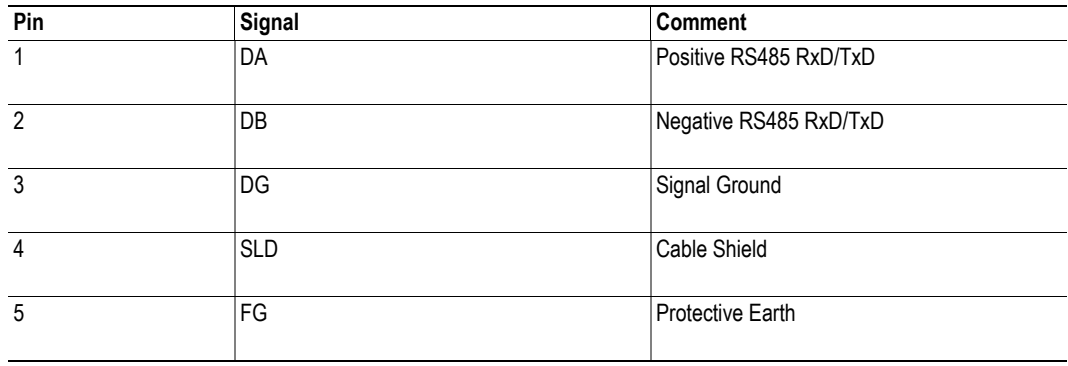

## <span id="page-43-3"></span>**E.2 Protective Earth (PE) Requirements**

In order to ensure proper EMC behaviour, the module must be properly connected to protective earth via the PE pad / PE mechanism described in the general Anybus-CompactCom Hardware Design Guide.

HMS Industrial Networks does not guarantee proper EMC behaviour unless these PE requirements are fulfilled.

## <span id="page-44-3"></span><span id="page-44-0"></span>**E.3 Power Supply**

#### **Supply Voltage**

The module requires a regulated 3.3V power source as specified in the general Anybus-CompactCom Hardware Design Guide.

#### **Power Consumption**

The Anybus-CompactCom CC-Link is designed to fulfil the requirements of a Class B module. For more information about the power consumption classification used on the Anybus-CompactCom platform, consult the general Anybus-CompactCom Hardware Design Guide.

The current hardware design consumes up to  $280 \text{mA}^1$ .

**Note:** It is strongly advised to design the power supply in the host application based on the power consumption classifications described in the general Anybus-CompactCom Hardware Design Guide, and not on the exact power requirements of a single product.

## <span id="page-44-1"></span>**E.4 Environmental Specification**

Consult the Anybus-CompactCom Hardware Design Guide for further information.

## <span id="page-44-2"></span>**E.5 EMC Compliance**

Consult the Anybus-CompactCom Hardware Design Guide for further information.

<sup>1.</sup> Note that in line with HMS policy of continuous product development, we reserve the right to change the exact power requirements of this product without prior notification. Note however that in any case, the Anybus-CompactCom CC-Link will remain as a Class B module.

# <span id="page-45-1"></span><span id="page-45-0"></span>**F. Timing & Performance**

# <span id="page-45-2"></span>**F.1 General Information**

This chapter specifies timing and performance parameters that are verified and documented for the Anybus CompactCom CC-Link.

The following timing aspects are measured:

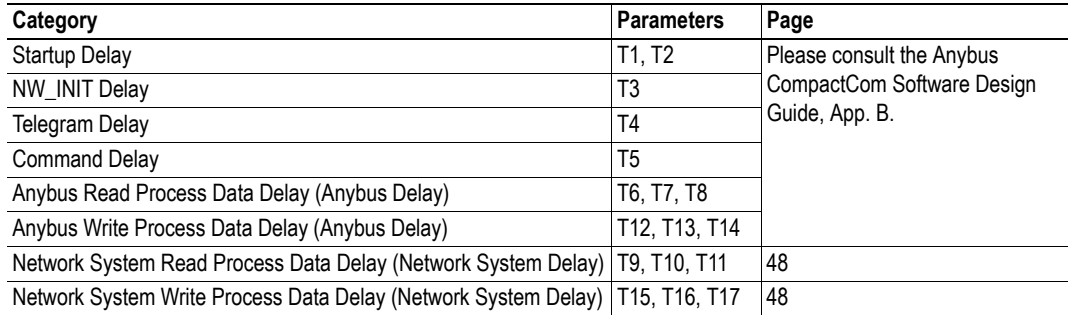

## <span id="page-46-0"></span>**F.2 Process Data**

## <span id="page-46-1"></span>**F.2.1 Overview**

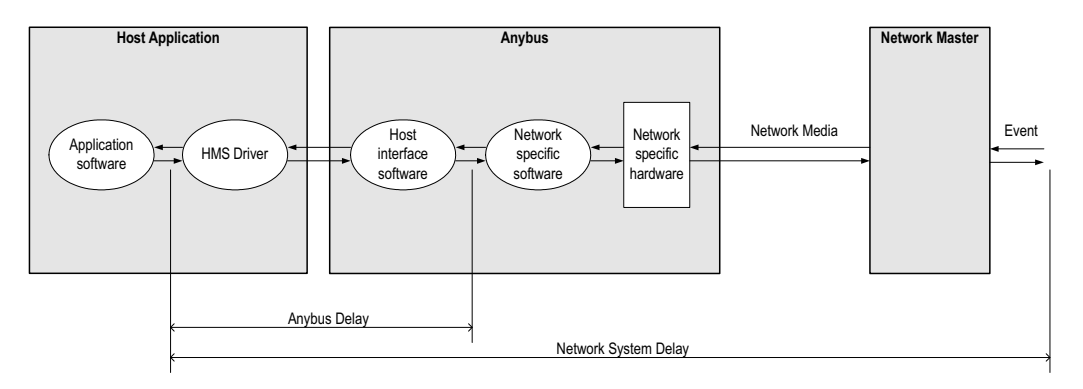

## <span id="page-46-2"></span>**F.2.2 Anybus Read Process Data Delay (Anybus Delay)**

The Read Process Data Delay (labelled 'Anybus delay' in the figure above) is defined as the time measured from just before new data is buffered and available to the Anybus host interface software, to when the data is available to the host application (just after the new data has been read from the driver).

Please consult the Anybus CompactCom Software Design Guide, Appendix B, for more information.

## <span id="page-46-3"></span>**F.2.3 Anybus Write Process Data Delay (Anybus Delay)**

The Write Process Data Delay (labelled 'Anybus delay' in the figure) is defined as the time measured from the point the data is available from the host application (just before the data is written from the host application to the driver), to the point where the new data has been forwarded to the network buffer by the Anybus host interface software.

Please consult the Anybus CompactCom Software Design Guide, Appendix B, for more information.

## <span id="page-47-0"></span>**F.2.4 Network System Read Process Data Delay (Network System Delay)**

The Network System Read Process Data Delay (labelled 'Network System Delay in the figure), is defined as the time measured from the point where an event is generated at the network master to when the corresponding data is available to the host application (just after the corresponding data has been read from the driver).

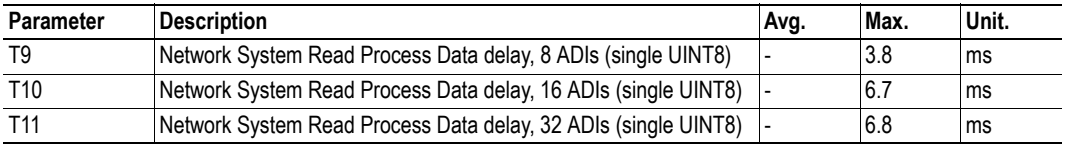

#### **Conditions:**

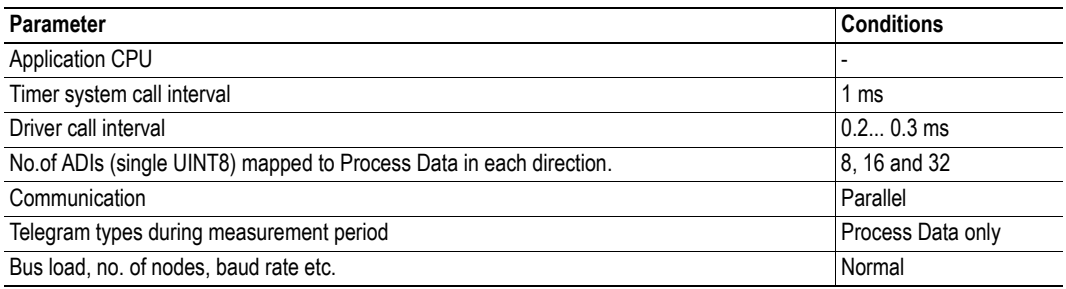

### <span id="page-47-1"></span>**F.2.5 Network System Write Process Data Delay (Network System Delay)**

The Network System Write Process Data Delay (labelled 'Network System Delay in the figure), is defined as the time measured from the time after the new data is available from the host application (just before the data is written to the driver) to when this data generates a corresponding event at the network master.

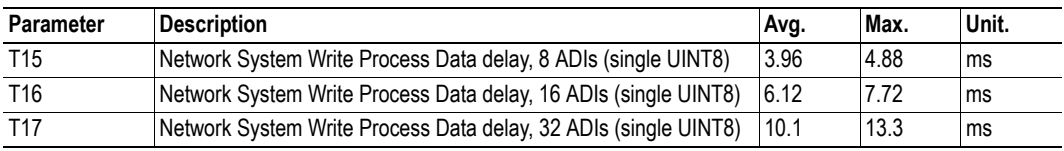

Conditions: as in ["Network System Read Process Data Delay \(Network System Delay\)" on page 48.](#page-47-0)